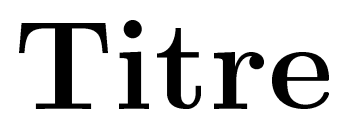

i un sous titre assez long sur plusieurs lignes

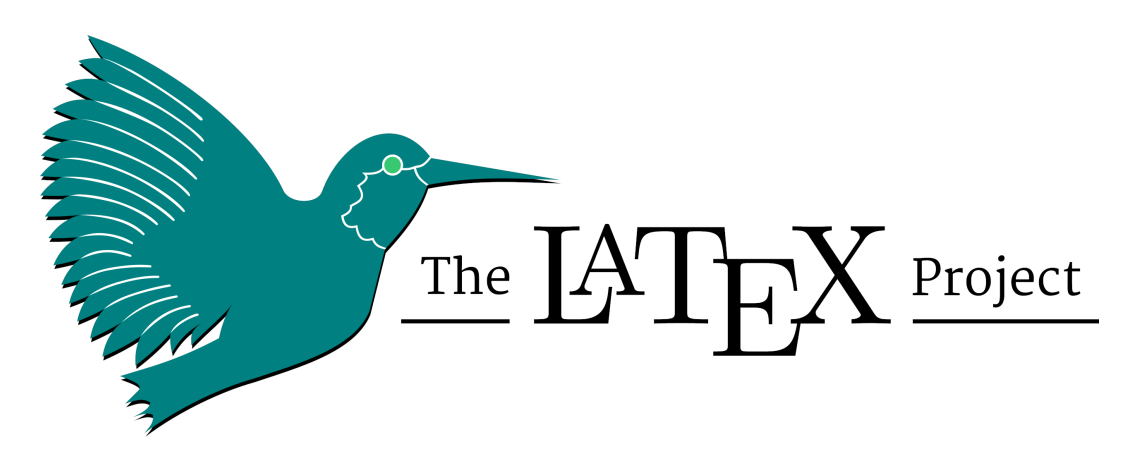

## Vincent Guyot

Travail de maturité Janvier 20..

Mentor Vincent GUYOT

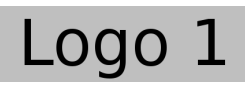

ption spécifique PHYSIQUE Lycée Blaise-Cendrars

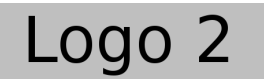

l'ensemble des connaissances humaines."

- Jimmy Wales. Fondateur de Wikipedia.

Vienennt ici différents remerciements, comme par exemple ...

Le logiciel qui a permis de rédiger ce texte est libre. Il s'agit de L<sup>A</sup>TEX. Je tiens donc à remercier ici l'ensemble des développeurs libres qui comme Jimmy Wales,

Fondateur de Wikipedia, partagent non seulement leur savoir, mais leur travail. En particulier, merci à Jonas Jacek (jonas.me) pour l'image de la page d'accueil déposée sur Wikimedia Commons sous le nom LaTeX\_project\_logo\_bird.svg.

## Résumé

Vient ici le résumé de votre travail.

Mots clés : et des mots clés ...

# Table des matières

<span id="page-4-0"></span>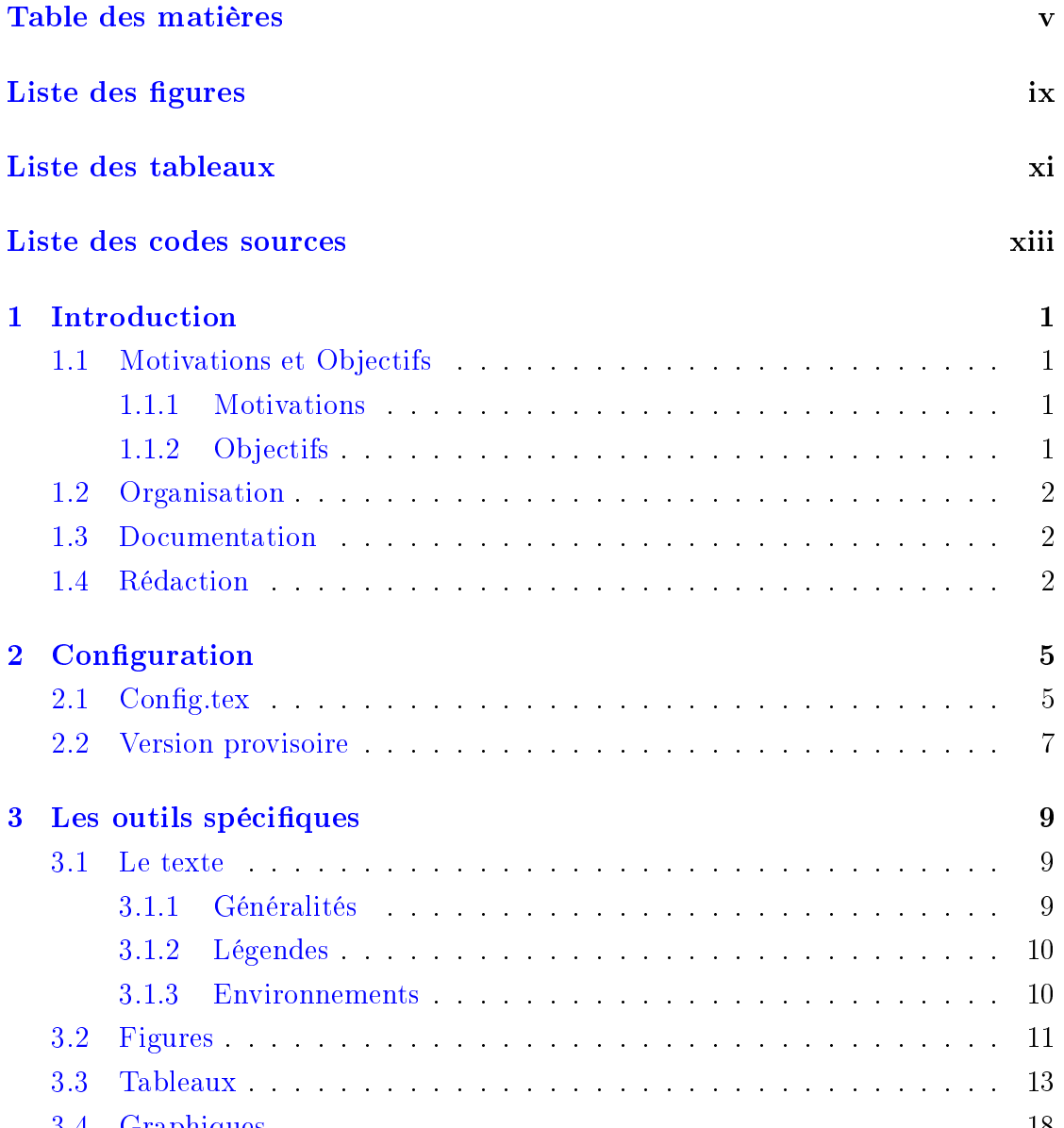

3.4 Graphiques . . . . . . . . . . . . . . . . . . . . . . . . . . . . . . . 18

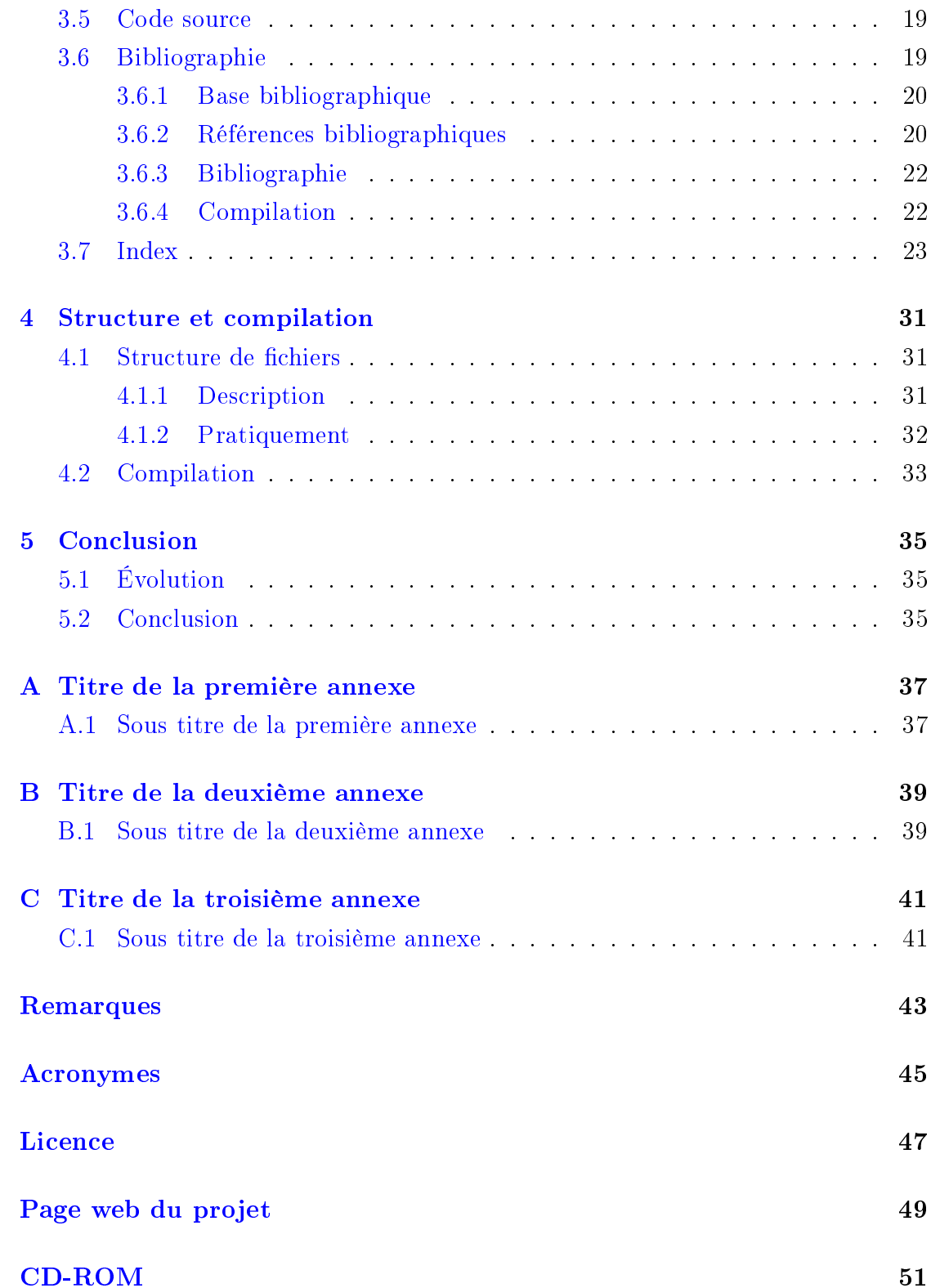

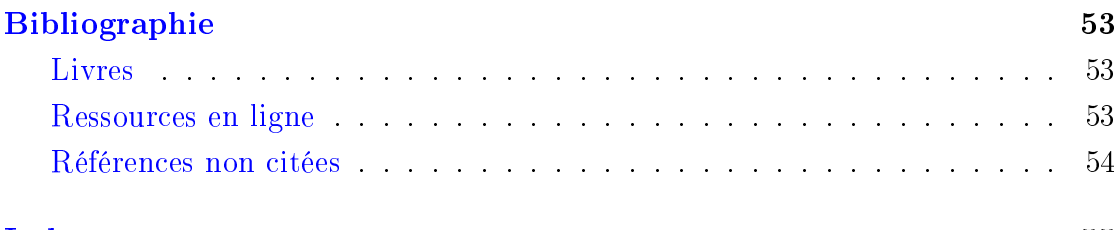

# Liste des figures

<span id="page-8-0"></span>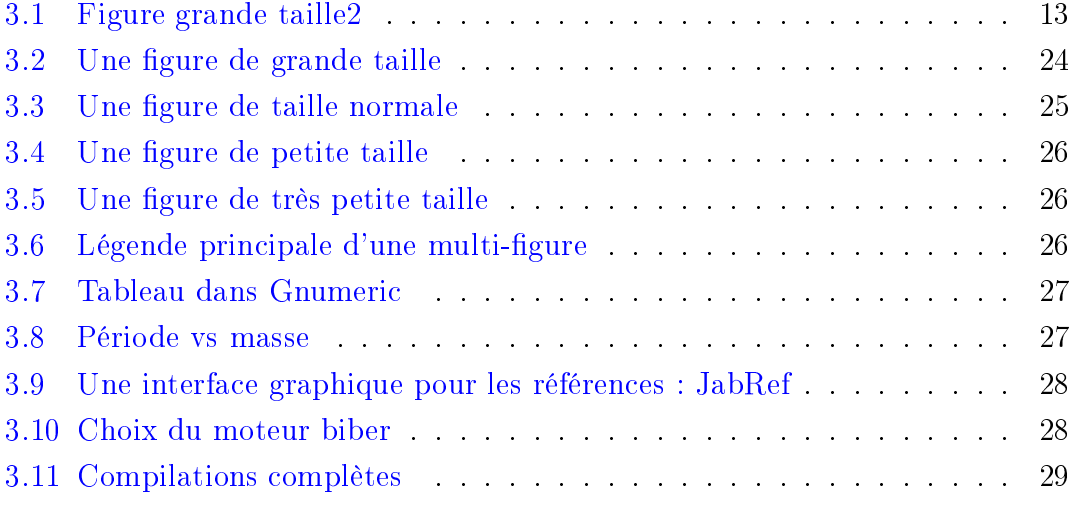

# Liste des tableaux

<span id="page-10-0"></span>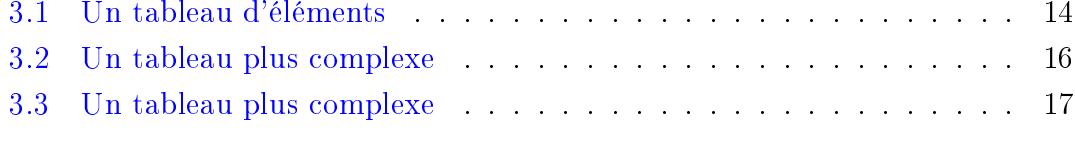

# <span id="page-12-0"></span>Liste des codes sources

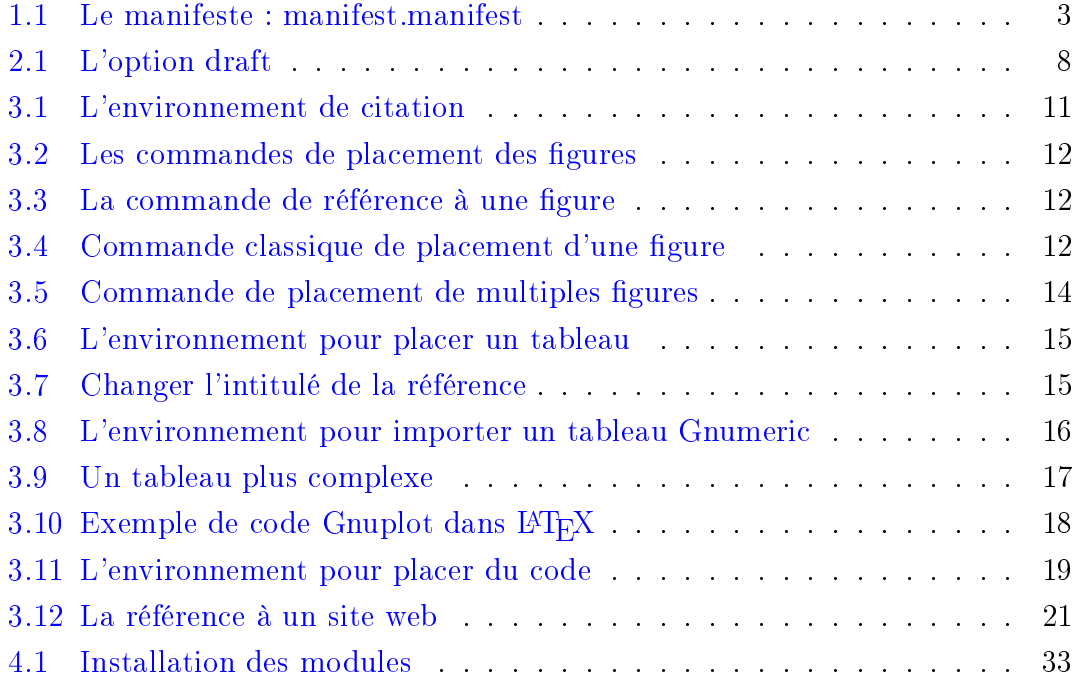

<span id="page-14-0"></span>Chapitre

## <span id="page-14-2"></span><span id="page-14-1"></span>1.1 Motivations et Objectifs

### Motivations 1.1.1

Désormais l'utilisation de L<sup>AT</sup>EX au lycée fait partie des connaissances que doivent acquérir les élèves qui on choisi des options techniques. De telles connaissances sont absolument nécessaire pour ces élèves. Mais en considérant le résultat fourni, sont absolutes élèves font régulièrement la demande pour pouvoir utiliser LAT<sub>E</sub>X pour leur<br>travail de fin d'étude, nommé travail de maturité en Suisse. Or, leur familiarité avec travail de fin d'étude, nommé travail de maturité en Suisse. Or, leur familiarité avec L<sup>A</sup>TEX est parfois trop peu importante pour que ce travail puisse se faire sans un véritable soutient des enseignants.

n'est pas dû à L<sup>A</sup>TEX uniquement. Avec d'autres traitement de texte plus connus,<br>c'est souvent la même chose. c'est souvent la même chose.

### <span id="page-14-3"></span>Objectifs 1.1.2

Une solution à ce problème est constitué par le présent travail. Il s'agit d'un  $\frac{1}{2}$  disposition des élèves avant déjà des connaissances de base en IATpX tous les outils disposition des élèves ayant déjà des connaissances de base en L<sup>A</sup>TEX tous les outils nécessaires pour leur travail.

# <span id="page-15-3"></span><span id="page-15-0"></span>1.2 Organisation

Pour obtenir la plus grande simplicité possible, ce modèle a été conçu autour de

- 
- $\overline{\phantom{a}}$
- $\overline{\phantom{a}}$

Le premier est simplement destiné à la compilation. Il contient la structure générale<br>du travail. *Il ne doit pas être modifié*.

Le second règle tous les détails techniques. Il se compose essentiellement de code  $\text{LFTF}$ X complexe et ne doit pas être modifié.  $L_{L}$ A complexe et ne dont pas être modifie.

Le dernier est le fichier de configuration du travail. C'est lui qui donne accès<br>u divers outils mis à disposition, tels que titre, préface, nombre de chapitres au divers outre missourils missourils, tels que titre, préface, nombre de chapitres,  $\mathbf{r}$  index, etc.

### <span id="page-15-1"></span>1.3 Documentation

Le présent texte constitue à la fois la documentation concernant le modèle de peut revêtir un travail de maturité et il donne un exemple de texte de travail de maturité à modifier. Une version PDF de cette documentation est présente dans maturité à modernier. Une version du vincontenant touts les fichiers du modèle.<br>Le dossier *documentation* du vincontenant touts les fichiers du modèle. le dossier documentation du zip contenant touts les chiers du modèle.

## <span id="page-15-2"></span> $1.4$

d'une copie de l'ensemble des fichiers du projet regroupés dans l'archive  $TM.\dot{zip}$ .<br>Il suffit de la décompresser, de remplir les rubriques du fichier config tex et les Il suffit de la décompresser, de remplir les rubriques du fichier *config.tex* et les différentes pages constituant le travail de maturité comme les chapitres ou les pages annexes. En modifiant progressivement ces fichiers et en compilant le fichier  $main. \text{tex}$  and fur et à mesure, on obtient petit à petit son propre travail de maturité. main.tex au fur et à mesure, on obtient petit à petit son propre travail de maturité.

Remarquons, que plutôt que d'effacer les instructions se trouvant dans les pages<br>u'on soubaite modifier, il est recommandé en premier lieu de les commenter à qu'on souhaite modifier, il est recommandé en premier lieu de les commenter à l'aide du signe % ou pour celles se trouvant sur [plus](#page-16-0)ieurs lignes d'utiliser l'environnement de commentaire présenté dans le code 1.1.

```
1 \begin { comment } ... \end { comment }
```
Listing  $1.1$  – Le manifeste : manifest.manifest

De manière générale, il est préférable de commenter les instructions qu'on estime inutiles, de compiler et de voir si des problèmes apparaissent. Si ce n'est pas le cas, on peut alors les effacer définitivement.

<span id="page-18-2"></span><span id="page-18-0"></span>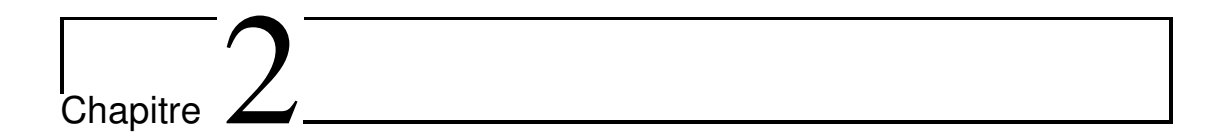

## Configuration

Ce chapitre présente essentiellement le fichier config.tex qui permet la configuration générale du travail de maturité. générale du travail de maturité.

## <span id="page-18-1"></span> $2.1$ 2.1 Configuration

Au "cœur" de la configuration du travail de maturité se trouvent une série de questions posées au rédacteur qui permettent de mettre à sa disposition les différents éléments dont il va avoir besoin. Ces questions se trouvent regroupées dans le fichier config.tex sous différentes sections. le chier cong.tex sous diérentes sections.

Ici encore les commentaires jouent un rôle très important. En effet, c'est généra-<br>ment en décommentant une option et en l'adaptant à ce qu'on désire qu'on peut lement en décommentant une option et en l'adaptant à ce qu'on désire qu'on peut pas un %) précisent les lignes qu'il faut décommenter suivant les cas et dont il ne<br>faut pas changer la structure, mais soulement une partie facilement identifiable faut pas changer la structure, mais seulement une partie facilement identifiable.

est très important. Il va introduire l'adaptation de toute une série de mots clé<br>solon la langue choisie. Cénéralement, par défaut, les mots qui n'admettant selon la langue choisie. Généralement, par défaut, les mots qui n'admettent pas de choix sont automatiquement traduits (comme le mot Chapping qui<br>apparaît dans l'entête). Cependant, il est parfois possible de les changer en<br>utilisant le fichier de configuration. Mais, celui-ci ne va pas tout faire quand la traduction ne se fait pas automatiquement, c'est que le choix est<br>laissé à l'utilisateur. Alors, le changement est à faire dans les fichiers où se laissé à l'utilisateur. Alors, le changement est à faire dans les fichiers où se trouve le contenu du travail, comme les chapitres par exemple. trouve le contenu du travail, comme les chapitres par exemple.

<span id="page-19-0"></span>La page de titre S'y trouvent définis les titre et sous-titre du travail, le type de travail, l'auteur, la date et le mentor. Relevez que normalement la page de titre se trouvant sous ./*pagesspeciales/pagetitre.tex* n'a pas à être modifiée.<br>Les différents éléments évoqués ci-dessus suffisent pour la définir, exception faite d'une éventuelle image de titre.

Deux types de page de titre sont fournies : la page de titre par défaut et une page de titre de la page. Pour définir choisir l'une ou l'autre de ces pages, il<br>faut se rendre dans le fichier config tex. Dans ce fichier, vous pouvez aussi définir l'image de titre choisie. Attention, cette image doit être présente dans<br>le dossier image du modèle soit sous la forme ens pour une compilation en le dossier image du modèle soit sous la forme eps pour une compilation en postscript soit en png ou jpg pour une compilation directement en pur (de<br>tex2pdf). Pour autant qu'elles aient le même nom, vous pouvez les mettre<br>sous les deux formes IATEX se chargeant de choisir la bonne sous les deux formes, L<sup>AT</sup>EX se chargeant de choisir la bonne.<br>De plus, dans le cas où la compilation choisie ne se fait pas en postscript (voir

le paragraphe  $4.2$ , page  $33$ ), un mécanisme permettant de remplacer la page de titre prévue par le modèle est présent. Son utilisation est simple. Si un de titre présent par le modèle est prévue sin universe en simple. Si une<br>cette page de celle du modèle : pagetitre, tex) est présent dans le répertoire cette page de celle du modèle : pagetitre.tex) est présent dans le répertoire<br>pagesspeciales, alors il sera utilisé à la place de la page de titre.

pages speciales, alors il sera utilisé à la place de titre.<br>Mais utilisée de titre sur la place de titre de titre de titre de titre de titre de titre de titre de titre de Mais relevez bien que cela n'est possible que si la compilation ne se fait pas en postscript.

- Le pied de page S'y trouvent définis le domaine, c'est-à-dire l'option spécifique<br>Qu'enmelémentaire ou autre du travail ainsi que le nom et l'adresse de l'école ou complémentaire ou autre, du travail ainsi que le nom et l'adresse de l'école.
- page contenant une pensée ou citation, une page contenant un préambule, une dédicace, des remerciements, une page contenant un résumé, une page d'acronymes, une page présentant la licence du travail, une page présentant le site associé au travail, une partie le site associé au travail, une autre le cdrom associé et enfin une page d'index.
- **Chapitres** On définit ici le nombre de chapitres qu'on désire. Des fichiers *chap-*<br>ter1.tex, chapter2.tex ... chapter9.tex sont déjà présents dans le répertoire associé *chapters*. Il suffit alors de remplir ceux dont on a besoin. Si on veut plus de dix chapitres, il faut simplement copier l'un d'entre eux et en rajouter<br>le bon nombre sous la forme *chanter10 ter, chanter11 ter* et d'en définir le bon nombre sous la forme *chapter10.tex, chapter11.tex* ... et d'en définir le nombre correctement.

Notez que si la conclusion est un chapitre à part entière, il se trouve dans un fichier éponyme situé sous chapitres/conclusion.tex.

Listes des figures, tables et listings On définit ici la présence des page conte- $\frac{6}{\pi}$  despites des formes et /on de liste des tables et /on de liste des listings nant la liste des gures et/ou la liste des tables et/ou la liste des listings.

<span id="page-20-2"></span>Pour désactiver l'un ou l'autre des ces éléments, il faut donc décommenter<br>la ligne qui lui correspond la ligne qui lui correspond.<br>Figures On définit ici le chemin par défaut vers le répertoire des figures. Le point

- correspond au répertoire ou se trouve le fichier main tex. correspond au répertoire ou se trouve le chier main.<br>Texte le chier main de chier main.tex . Il se trouve le chier main.
- Insertion de code : listings Le package listings permet d'insérer du code dans seul latex est appelé par défaut. On peut charger d'autres langages pour les<br>listings selon le modèle de la ligne suivante : Nstloadlanguages/HTML PHP TeXL listings selon le modèle de la ligne suivante : \l**stloadlanguages{HTML,PHP,TeX}**.<br>Aussi on peut mettre du code latex pour référencer le numéro des lignes. Il Faussi on peut mettre du code la terme pour référencer le numéro des lignes de<br>faut alors avoir recours à un caractère d'échappement sur le modèle suivant :<br>letterdlanguages/Python, suivi de Meteot/Janguage-Python escapech \lstloadlanguages{Python} suivi de \ lstset {language=Python,escapechar=|}

Après le caractère d'échappement, on peut alors placer une commande de référencement \**label**{} qui permet d'avoir accès au numéro de la ligne dans le texte via \ref{}.

- Le texte Se règle ici l'indentation de la première ligne de chaque paragraphe. Différentes possibilités sont présentes et il suffit d'en choisir une en la décommentant. commentant.
- Un index Il n'est pas nécessaire de réaliser un index. Par défaut, il y en a cependant un. Décommentez cette ligne si vous n'en voulez pas. Attention, pour construire le fichier d'index idx, il doit être compilé avec makeindex en ligne<br>de commande ou dans les outils de Texmaker.

## <span id="page-20-0"></span>2.2 2.2 Version provisoire

Pendant la rédaction et par défaut le modèle est placé en mode « draft ». Ce mode offre différents outils pour faciliter la rédaction.

mode orientale orientale orientale pour faciliter la rédaction.<br>Des la rédaction de la rédaction de la rédaction de la rédaction de la rédaction de la rédaction de la rédactio Notamment, il va mettre l'indication Version provisoire (ou son équivalent en anglais ou allemand) en filigrane en haut à gauche et changer la date sur la page<br>de titre pour y mettre une indication portant le jour, alors que dans la version de titre pour y mettre une indication portant le jour, alors que dans la version nale celle-ci n'apparaît pas.

<span id="page-20-1"></span>mais, il va aussi entre autres- ne pas charger les images et les codes sources pour<br>ccélérer la compilation tout en indiquant leur place accélérer la compilation tout en indiquant leur place.

Il va aussi permettre de repérer les lignes où la césure a été difficile par l'indication<br>'un carré noir en regard des lignes trop longues d'un carré noir en regard des lignes trop longues.<br>De plus, pour vous permettre, et éventuellement pour permettre à votre mentor,

des remarques, l'évocation des pistes d'approfondissement ou de propositions de

```
\documentclass [12 pt, a4paper, id xtotoc, bibtotoc, francais, titlepage,
     twoside, openright, draft \{\text{book}\}\2 %\documentclass[12pt, a4paper, idxtotoc, bibtotoc, francais, titlepage,
```

```
twoside, openright ] { book }
```
Listing  $2.1 - L'$ option draft

modifications, [l](#page-21-1)e module totonotes est activé par l'option draft. Il donne la pos-<br>sibilité de mettre en marge de votre document des notes telles que celle-ci<sup>a</sup>. Pour sibilité de mettre en marge de votre document des notes telles que celle-ci a rour<br>cela, l'instruction toute simple \todo[line ]{À ne pas oublier} est à placer là où on dé-<br>sire que la note soit placée. De multiples option sire que la note soit placée. De multiples options de couleurs notamment ou autre pour que la ligne pointant vers le texte soit correctement placée, il est nécessaire de compiler deux fois le modèle! de compiler deux fois le modèle !

L'ensemble de ces comportements par défaut est évidemment incompatible avec la version finale du travail. Pour les désactiver, c'est-à-dire retirer le filigrane et les notes de marge notamment, il suffit de retirer l'option draft de la première ligne<br>déclarant la classe de document dans le fichier main.tex. Pour cela, commentez et décommentez les lignes présentées dans le code 2.1 pour que suivant les cas et décommentez les lignes présentées dans les cases principales des la ligne comprenant l'option draft soit activée (décommentée), ou désactivée (commentée). Attention, seule une ligne peut être décommentée.

<span id="page-21-1"></span>a. La présente documentation ne permet pas de voir cette note puisque celle-ci a été réalisée

a. La présente documentation ne permet pas de voir cette note puisque celle-ci a été réalisée en mode de document final, sans l'option draft (voir plus loin). Pour la voir, il faut simplement compiler le document en mode draft

# <span id="page-22-3"></span><span id="page-22-0"></span>Chapitre

# <span id="page-22-1"></span>Les outils spéciques

### <span id="page-22-2"></span> $3.1.1$ Généralités

[I](#page-66-4)l n'e[st](#page-66-5) pas question de faire un cours sur L<sup>AT</sup>EX. Vous po[uv](#page-66-6)e[z t](#page-66-7)rou[ver](#page-66-8) avec [\[5\]](#page-66-3), [1] ou [6] des livres de référence de très bon niveau et avec [2], [8] ou [9] des sites fournissant des ouvrages en PDF qui vous permettrons d'approfondir simplement<br>le suiet N'oubliez pas non plus l'aide que peuvent vous fournir vos professeurs

le sujet. N'oubliez pas non plus l'aide que peuvent vous fournir vos professeurs. On se contentera donc de rappeler ici quelques règles de base qui permettrons à chacun de s'en sortir sans trop de dicultés.

L'utilisation de L<sup>AT</sup>EX passe par celle d'un éditeur dédié comme *Texmaker*. On recommande celui-ci car il est libre, gratuit et multiplateforme. Nous ne détaillerons recommende community of the community of the contractor was professeurs on une aide pas son installation. En cas de problèmes, contactez vos professors problèmes, contactez vos professors profes<br>Contactez vos professors ou une aide de professors ou une aide de professors professors professors professors en ligne.

Pratiquement, dans Texmaker, l'édition se fait sans formatage particulier. Notamment, les retours à la ligne sont gérés automatiquement par l'éditeur. Par contre, les sauts de paragraphes ne correspondent pas dans l'éditeur à de simples retours à la ligne. L'usage courant est de les indiquer par une simple ligne vide. Cependant, dans certains cas très particuliers, il est nécessaire d'avoir recours à une double contre-oblique \\ . Mais généralement, il ne faut pas l'utiliser.

Pour obtenir des espaces particulier entre certains parragraphes, trois commandes sont à disposition :<br>Pous an

Petit espace \smallskip qui permet un espace entre les paragraphes concernés lé-<br>margraphe des parants plus grand que celui par défaut gèrement plus grand que celui par défaut.

<span id="page-23-3"></span>

- Moyen espace \medskip qui donne un espace légèrement plus grand que le pré-<br>cédent et cédent et
- Grand espace \bigskip qui donne un espace encore plus grand, mais qui reste<br>raisonnable raisonnable.<br>Pour des espacements encore plus grand voyez la littérature.

Pour des espacements encore plus grand voyez la littérature. Rapp[e](#page-18-0)lons que le réglage de l'indentation de première ligne se fait dans le fichier<br>e configuration du travail de maturité (voir chapitre 2) de conguration du travail de maturité (voir chapitre 2).

La mise en évidence de certains mots dans le texte ne doit surtout pas se faire aux cas particuliers où il est nécessaire de faire apparaître très fortement certains termes. Elle ne doit être utilisée qu'exceptionnellement.

Deux commandes servent généralement à la mise en évidence.

L'italique obtenu par la commande \emph{mot} et cela produit ceci :  $mot$ .

guillemets anglais la commande est \squote{mot} et cela produit ceci : "mot".<br>Dour les millemets francés en miser de leur disermétrie, il font utiliser les commandes  $\log$  et  $\log$  en encadrant le mot  $\log$  mot $\log$  et cela donne : « mot ».

### <span id="page-23-0"></span> $3.1.2$ Légendes

pages spéciales contenant la liste des éléments référencés n'est mis-à-jour qu'après<br>deux compilations. Souvenez-vous en bien l deux compilations. Souvenez-vous en bien !

### <span id="page-23-1"></span>3.1.3

L'environnement principal nécessaire dans pratiquement tout travail de maturité<br>est celui correspondant aux citations. Dans ce modèle, une fois pour toute, un environnement de citation a été défini très clairement. Chaque citation est référencée à l'aide d'un compteur, elle est mise en évidence et son auteur est mentionné en<br>fin de citation

<span id="page-23-2"></span>n de citation.<br>De citation L'environne[me](#page-23-2)nt permettant [cel](#page-23-2)a est donné par le code [3.1](#page-24-1) qui donne le résultat<br>postituant la citation 1, page 10 constitution in constitution  $\mathbf{r}$ , page 10.

librement l'ensemble des connaissances humaines.<br>
limmu Wales Fondateur de Wikipedia<sup>1</sup>

Jimmy Wales. Fondateur de Wikipedia.[1](#page-56-2)

```
\begin { Citation } { Jimmy Wales. Fondateur de Wikipedia . } \ label { wales }
_2 Imaginez un monde dans lequel chaque personne pourrait partager
      librement l'ensemble des connaissances humaines.
 \end{ Citation }
```
Listing  $3.1 - L'$ environnement de citation

Relevez que cet environnement dispose d'un argument « obligatoire » constituant sa référence et d'une commande \**label**{} permettant de s'y référer dans le texte à l'aide de \ref{}. [Po](#page-24-2)ur préciser la référence, on peut u[ti](#page-23-2)liser une note de fin de document \endnote{}<sup>a</sup> comme cela est fait dans la citation 1. Mais[, a](#page-24-3)ttention, il n'est<br>pas possible d'utiliser une note de pied de page telle que celle-ci <sup>b</sup> pour préciser la pas possible d'utiliser une note de pied de page telle que celle-ci b pour préciser la pour précise de la précise<br>La précise de la précise de la précise de la précise de la précise de la précise de la précise de la précise<br>La précise de la précise de la précise de la précise de la précise de la précise de la référence dans l'argument de la commande de citation.

# <span id="page-24-0"></span> $3.2 \div 3.2$

Quatre communication placer and agains sont placer and premierent des mettre simplement des figures de taille très petite (\tmfigureT), de taille petite (\tmfigureT), de taille petite (\tmfigureT), de taille normale (\tmfi tmfigureS), de taille normale (\tmfigureN) et de grande taille (\tmfigureB). Chaque commande prend quatre arguments :

- 1. le nom de la gure sans extension,
- 2. sa légende,
- 3. une étiquette qui permet [d](#page-24-4)'en faire la référence dans le texte et
- 4. un crédit photographique  $\epsilon$  « obligatoire » qui va apparaître en fin de document. Pour mettre une url, il faut utiliser la commande protégée : \protect\ url {...} .<br>Ainsi, la commande de placement de chaque figure est donné par le code 3.2.

Pour placer une référence dans le texte, il suffit ensuite de mettre la commande donnée par le code 3.3 là où on souhaite son numéro. donnée par le code 3.3 là où on souhaite son [num](#page-37-1)éro.

 $\frac{1}{2}$ e [résu](#page-39-4)ltat présenté aux gures 3.2, page 26, page [25,](#page-38-1) page 25, page 25, page 25, page 25, page 25, page 25, page 25, page 25, page 25, page 25, page 25, page 25, page 25, page 25, page 25, page 25, page 25, page 2 page 26.

a. Pour l'instant les références de citations ne sont pas placées sur une page qui leur seraita. Pour l'instant les références de citations ne sont pas placées sur une page qui leur serait au nombreuse de proprement consacrées, car elle sont souvent peu nombreuses. Mais si cela s'avérait nécessaire ur vous, n'hésitez pas à me contacter pour que je modifie le modèle dans ce sens.

<span id="page-24-3"></span><span id="page-24-2"></span>b. Ces notes sont réservées à des éléments de précisions autres que des références.

<span id="page-24-4"></span>c. L'utilisation de Miktex sous Windows peut nécessiter le retrait de la note de crédit dans le<br>Gebien TM sty pour éviter un bug bloquant lié à la présence d'une note de fin dans le légende de fichier TM sty pour éviter un bug bloquant lié à la présence d'une note de fin dans la légende de

<span id="page-25-3"></span>

<span id="page-25-0"></span>\tmfigureB{NomFigureSansExtension}{Legende}{fig:votreLabel1}{credit} % Taille grande

2 \tmfigureN{NomFigureSansExtension}{Legende}{fig:votreLabel2}{credit} % Taille normale

\tmfigureS{NomFigureSansExtension}{Legende}{ fig : votreLabel3}{ credit} % Taille petite

4 \tmfigureT{NomFigureSansExtension}{Legende}{fig:votreLabel4}{credit} % Taille tres petite

Listing 3.2 Les commandes de placement des gures

<span id="page-25-1"></span>\ figref{ fig : votreLabelno }

 $\frac{3}{3}$ 

Il reste bien entendu possibl[e de](#page-25-2) déclarer des figures flottantes de manière clas-<br>sigue grâce au code du listing 3.4.

Cela permet un réglage plus fin de la taille de la figure.

Un autre environnement de placement des figures est permis par le module subcaption. Il permet de placer plusieurs figures l'une à côté de l'autre avec pour<br>chacune une sous-légende et pour les deux une légende. Le résultat est donné à la chacu[ne u](#page-39-2)ne so[us-l](#page-39-2)égende et pour les deux [une](#page-39-2) lé[gende](#page-39-2). Le résultat est donné à la<br>figure 3.6, page 26, avec deux sous-figures 3.6a et 3.6b, sous-légendées.

Le code nécessaire pour placer ces figures est celui du listing 3.5. Mais la documentation du module subcaption vous en dira plus sur le placement d'un plus grand nombre de sous-figures grand nombre de sous-gures.

Remarquez la commande \**credit** {...} permettant de référencer la figure multiple<br>ans la liste des figures dans la liste des gures.

```
1 \ \text{begin}{ figure }
    \centering
   \in includegraphics [scale = 1]\{ \dots \}\caption {\label {...}...}
5 \ \setminus \, \text{credit} \, \{ \dots \ \setminus \, \text{protect} \, \set{ \dots \} \}\end{bmatrix}
```
Listing  $3.4$  – Commande classique de placement d'une figure

la figure. Il semble que ce bug n'existe pas avec Texlive sous Windows. Sous linux, tout fonctionne bien.

<span id="page-26-2"></span>

<span id="page-26-3"></span><span id="page-26-1"></span>chapitre 3. Les outils spéciales 3.3. Tableaux 3.3. Tableaux 3.3. Tableaux 3.3. Tableaux 3.3. Tableaux 3.3. Tableaux 3.3. Tableaux 3.3. Tableaux 3.3. Tableaux 3.3. Tableaux 3.3. Tableaux 3.3. Tableaux 3.3. Tableaux 3.3. Ta

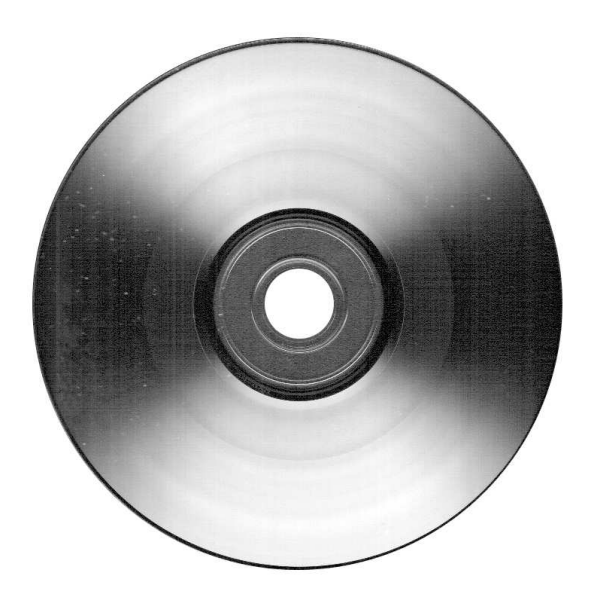

FIGURE 3.1 – Une figure de grande taille  $2^2$  $2^2$ 

Par ailleurs, si vous désirez changer l'intitulé de la référence, en l'occurence « Figure », par « Graphique » par exemple, décommentez la deuxième ligne du listing  $\frac{1}{3}$   $\frac{1}{7}$  can transmit dens la fichier confi[gur](#page-28-1)ation  $\frac{1}{7}$  securities in deuxième ligne du listing  $\overline{\phantom{a}}$ 

Remarquez enfin, qu'il est possible d'activer ou de désactiver l'affichage d'une page présentant une liste des figures avec une référence aux pages où elles se page présentant une référence aux pages se vers servent une pages du chier<br>trouvent. Pour cela, il suffit de décommenter la commande \ unelistefig du fichier de configuration config.tex.

Qu'il est possible d'activer ou de désactiver l'affichage de la page présentant la<br>liste des crédits photographiques avec une référence aux pages où ils se trouvent. liste des crédits photographiques avec une référence aux pages où ils se trouvent.<br>Pour cela, il suffit de décommenter la commande \ unelistecredits du fichier de confi- $\sigma$  is the configuration configuration configuration  $\sigma$ 

<span id="page-26-0"></span>Les environnements permettant de réaliser des tableaux sont nombreux. Il n'est pas envisageable ici de les présenter tous. On se contentera donc de quelques pas d'une complexité modeste. À vous de parcourir la littérature pour ap-<br>prendre à composer en IAT-X des tableaux à votre goût. La structure générale prendre à composer en E-IEA des tableaux à votre goût. La [stru](#page-28-0)cture générale<br>est celle du tableau ci-dessous, composé par la partie du code 3.6 à l'intérieur de est celle du tableau ci-dessous, composé par la partie du code 3.6 à l'intérieur de

```
\begin{bmatrix} \begin{array}{c} \end{array}2 \ \text{Center}\begin{bmatrix} \begin{array}{c} \end{array} \end{bmatrix}4 \centering
   \in includegraphics [width=3cm] { cdrom }
6 \caption { Première sous-légende \ label { fig : sl1 } }
   \end{math} \end { subfigure } \qquad
s \ \begin{bmatrix} s \end{bmatrix} \ begin { subfigure } [b] { 0 . 5 \ text wid th }
   \setminus centering
10 \text{ V} includegraphics [width=3cm] { cdrom }
   \ c a pt i o n { Seconde sous− l égende \ label { f i g : s l 2 } }
12 \ \text{end} { subfigure }
   \caption{Légende principale d'une multi-figure}\label{fig:lp}\credit{
        Cré dit figure multiple }
```

```
14 \text{ end} { figure }
```
Listing 3.5 Commande de placement de multiples gures

|  | élément 1 l élément 2 :             |
|--|-------------------------------------|
|  | élément $3 \mid 1$ élément $4 \mid$ |
|  |                                     |

TABLE  $3.1 - Un$  tableau d'éléments

l'environnement tabular. L'absence de centering se traduit par un tableau au fer à gauche.

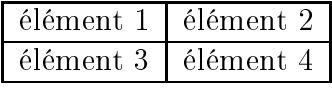

Évidemment, un tel tableau est très incomplet. Il y manque une structure de nottant permettant de laisser E-r<sub>E</sub>X réaliser son placement avec un titre et une<br>référence. De plus sans cette structure, il ne sera pas référencé dans la table des référence. De plus sans cette structure, il ne sera pas référencé dans la table des  $\overline{p}$ 

Pour ce faire, il faut donc y ajouter l'[en](#page-28-0)vironnement de *table* encadrant celui de<br>ubular, comme présenté dans le code 3.6 tabular, comme présenté dans [le c](#page-27-0)ode 3.6.<br>Cela rend le tableau flottant 3.1, permet son placement de manière adéquate par

EX et l'inscrit (éventuellement après deux compilations successives) dans la liste<br>des tableaux.

Si vous désirez changer l'intitulé de la référence, en l'occurence « Table », par « Tableau » par exemple, décommentez la dernière ligne du listing 3.7 se trouvant dans le fichier config.tex.  $\ddot{r}$  . The configuration configuration  $\ddot{r}$ 

Évidemment des tableaux bien plus complexes peuvent être produits pas L<sup>A</sup>TEX.

```
\begin{cases} \text{to be} \\ \text{to be} \end{cases}2 \ \sqrt{c} entering
     \begin{bmatrix} \begin{bmatrix} \end{bmatrix}\ h l i n e
       élément 1 & élément 2 \setminus\hbox{hline}élément 3 & élément 4 \setminus\hbox{hline}\end{math} \end { t a b u l a r }
10 \, \ caption {Un tablau d'éléments}
   \end{math} able }
```
Listing 3.6 L'environnement pour placer un tableau

```
1% Pour changer le nom des titre des références des légendes dé
     commentez à souhait
 %\addto \ captionsfrench { \ def \ figurename { Graphique } }
3 \%addto \ captionsfrench { \ def \ tablename { Tableau } }
```
Listing 3.7 Changer l'intitulé de la référence

On pense généralement qu'il est bien plus facile de produire des tableaux avec<br>un tableur tel LibreOffice calc ou autre équivalent propriétaire. Pourtant, si on comprend que les ordinateurs peuvent aujourd'hui fournir rapidement des mesures<br>par millier ou centaines de millier, on peut imaginer la difficulté à les introduire par millier. Cela ne se fait évidemment pas. L'acquisition de ces mesures se<br>fait dans des fichiers textes, analysés par des logiciels travaillant à partir de ceuxfait dans des fichiers textes, analysés par des logiciels travaillant à partir de ceux-<br>ci pour fournir de petits tableaux les résumant. Leur représentation par L<sup>A</sup>TFX est alors parfaitement réalisable et peut même se faire automatiquement. Sans les utiliser ici, il faut souligner la pertinence des outils L<sup>AT</sup>FX dans ce cadre.

Une autre manière de gérer les tableaux, moins efficace, mais plus simple, consiste à les importer depuis un tableur. Pour cela, il est nécessaire d'utiliser depuis ce der-<br>pier un filtre d'exportation pour IATEX. L'un des tableur libre et cratuit beaucoup nier un filtre d'exportation pour LAT<sub>E</sub>X. L'un des tableur libre et gratuit beaucoup<br>utilisé au lycée dans les branches scientifiques est *Gnumeric*. Nous allons le prendre utilisé au <sub>lycée</sub> dans les branches scientiques est Gnumeric. Nous allemais le prendre<br>en exemple pour réaliser une exportation d'un tableau un peu plus complexe que<br>celui ci-dessus

La figure 3.7, page 27, montre le tableau dans Gnumeric et le développement du menu permettant l'export de celui-ci sous forme de Fragment de table LaTex<br>2e  $(* \text{ ter})$  à sélectionner dans la fenêtre qui s'ouvre sous Time de fichier en bas 2e (\*.tex) à sélectionner dans la fenêtre qui s'ouvre sous Type de fichier en bas de celle-ci. Puis, il faut l'enregistrer dans le répertoire images du modèle de TM. Ouvrez-le dans *Texmaker*. Suivant les versions du filtre d'exportation, il se peut que

<span id="page-29-2"></span>

<span id="page-29-1"></span>

|       | $_1 \backslash$ begin{table}               |
|-------|--------------------------------------------|
|       | \centering                                 |
|       | $\frac{1}{3}$ \begin{tabular}{ c c c c c } |
|       | \input{images/tableauUTF8.tex}             |
| $5-1$ | $\end{$ {tabular}                          |
|       |                                            |
|       | $_7 \text{end}$ {table}                    |

<span id="page-29-0"></span>Listing 3.8 – L'environnement pour importer un tableau Gnumeric

| Grandeurs brutes / |                 |       |       | dérivées     |
|--------------------|-----------------|-------|-------|--------------|
| X                  | I(x)            | t     | I(t)  | a            |
| $\,\mathrm{cm}$    | $\,\mathrm{cm}$ | S     | S     | $\rm cm/s^2$ |
| 10                 | 0.5             | 0.143 | 0.002 | 9.81         |
| 20                 | 1.0             | 0.202 | 0.002 | 9.81         |
| 30                 | 1.5             | 0.247 | 0.002 | 9.81         |
| 40                 | 2.0             | 0.286 | 0.002 | 9.81         |
| 50                 | 2.5             | 0.319 | 0.002 | 9.81         |
| 60                 | 3.0             | 0.350 | 0.002 | 9.81         |
| 70                 | 3.5             | 0.378 | 0.002 | 9.81         |
| 80                 | 4.0             | 0.404 | 0.002 | 9.81         |
| 90                 | 4.5             | 0.428 | 0.002 | 9.81         |
|                    |                 |       |       |              |

TABLE  $3.2$  – Un tableau plus complexe

L<sup>A</sup>TEX vous dise ne pouvoir l'ouvrir avec l'encodage UTF8. Choisissez néanmoins cet encodage, corrigez tous les caractères mal encodés et réenregistrez-le.

Pour l'importer dans LATEX, on peut alors utiliser la co[mma](#page-29-1)nde input{} dans un environnement de tableau, comme présenté dans le code 3.8

Comme on le voit dans la table [3.2,](#page-29-0) il manque plusieurs bordures, car l'export du tableau Gnumeric en IATFX se limite aux données. C'est à vous de réaliser la du tableau Gnumeric en IATEX se limite aux données. C'est à [vou](#page-29-1)s de réaliser la<br>mise en forme. Cela est déià partiellement réalisé dans le code 3.8 par l'adoption mise en forme. Cela est déjà partiellement réalisé dans le code 3.8 par l'adoption de cinq colonnes centrées avec des bordures verticales ( $|c|c|c|c|c|$ ). Pour les bordures horizontales, il faut les ajouter dans le code exporté par *Gnumeric* avec des \hline, utiliser la commande \multicolumn comme décrite dans le listing 3.9 et ne pas utiliser \input qui n'importe pas correctement \hline et \multicolumn.<br>Il faut donc simplement copier le code fourni par *Cnumeric* dans l'environnement Il faut donc simplement copier le code fourni [par](#page-30-0) Gnumeric dans l'environnement tabular. Le résultat est donné dans la table 3.3.

```
1 \ \begin{bmatrix} begin { table }
  \ c e nt e r i n g
3 \ begin { t a b u l a r } { | c | c | c | c | | c | }
  \hbox{hline}5 \ \mathrm{I} \ \multicolumn {5}{|c|} { Grandeurs } \\ \hline
  \mbox{multicolumn{4}{|c||}} { \text{brutes} &dérivées \\ \hline
7 \times 81(x) &t &l(t) &a\\ \hline
  cm &cm &s &s &cm/s$^2$\\ \hline \hline
9 10 & 0.5 & 0.143 & 0.002 & 9.81\\ \ h line
  20 & 1.0 & 0.202 & 0.002 & 9.81\\\hline
11 30 & 1.5 & 0.247 & 0.002 & 9.81\\ \ h line
  40 & 2.0 & 0.286 & 0.002 & 9.81\\\hline
13\,50\quad & 2.5 & 0.319 & 0.002 & 9.81\\ \ h line
  60 &3.0 &0.350 &0.002 &9.81\% hline
15 70 & 3.5 & 0.378 & 0.002 & 9.81\\ \ h line
  80 & 4.0 & 0.404 & 0.002 & 9.81\\\hline
17 90 & 4.5 & 0.428 & 0.002 & 9.81\\
  \hbox{\textbackslash} h line
19 \end { tabular }
  \caption{Un tableau plus complexe}\label{tab:tableauGnumericFinal}
21 \end{table}
```
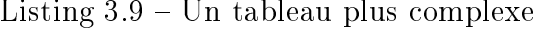

<span id="page-30-0"></span>

| Grandeurs       |        |          |       |              |  |  |  |
|-----------------|--------|----------|-------|--------------|--|--|--|
|                 | brutes | dérivées |       |              |  |  |  |
| X               | I(x)   | t        | I(t)  | a.           |  |  |  |
| $\,\mathrm{cm}$ | сm     | S        | S     | $\rm cm/s^2$ |  |  |  |
| 10              | 0.5    | 0.143    | 0.002 | 9.81         |  |  |  |
| 20              | 1.0    | 0.202    | 0.002 | 9.81         |  |  |  |
| 30              | 1.5    | 0.247    | 0.002 | 9.81         |  |  |  |
| 40              | 2.0    | 0.286    | 0.002 | 9.81         |  |  |  |
| $50\,$          | 2.5    | 0.319    | 0.002 | 9.81         |  |  |  |
| 60              | 3.0    | 0.350    | 0.002 | 9.81         |  |  |  |
| 70              | 3.5    | 0.378    | 0.002 | 9.81         |  |  |  |
| 80              | 4.0    | 0.404    | 0.002 | 9.81         |  |  |  |
| 90              | 4.5    | 0.428    | 0.002 | 9.81         |  |  |  |
|                 |        |          |       |              |  |  |  |

TABLE  $3.3 - Un$  tableau plus complexe

```
_1 \ \log \in \{ \text{figure} \}\setminus centering%
3 \begin{gnuplot}[terminal=epslatex, terminaloptions=color dashed]
  set key bottom left Left
5 set key width 1.5
  s et sample 1000
7 set xr [0:110]
  set yr [0:20]
9 set xlabel 'Masse (\si{\gram})' # attention il faut parfois utiliser
      certains guillemets
  # notamment quand on utilise la commande \si, il faut impérativement
      des primes '...
11 set y label "Période (puls)"
  #plot test.txt w l lc 1 t "\sim \sin(x) \",cos(x) w l lc 2 t "\ccos(x) \",
      tan(x) w l lc 3 t "\tan(x)\", tanh(x) w l lc 4 t "\tan(x)\"
13 plot 'test.txt'\
   index 2 u 1:2:3 title 'Petites masses' w yerrorbars pt 4
15 \ \text{end} { g n u p l ot }
  \cap [Période vs masse]{Le pendule simple \par \small Période vs
      masse (L \sim N]{1}{\meter}; \(\alpha = \ S){30}{\deg res}) ) \%17 \label { pic : gnuplotlatex }%
  \end{array} \end { figure }%
```
Listing  $3.10$  – Exemple de code Gnuplot dans L<sup>AT</sup>EX

### <span id="page-31-0"></span>3.4 3.4 Graphiques

Les graphiques peuvent être traités de deux manières différentes dans L<sup>AT</sup>EX.<br>1. Soit on les réalise préalablement avec un tableur comme *Gnumeric* et on les

- importe comme une figure après les avoir convertis en eps  $et/ou$  jpg. Il faut alors ne pas leur mettre de titre, car c'est l'environnement de figure qui va<br>s'en charger via la commande l'Iabel s'en charger via la commande \label.
- 2. Soit on utilise un grapheur spécifique comme  $Gnuplot$  qui s'intègre complètement à L<sup>A</sup>TEXet fournit des graphiques de très haute qualité.<br>On laissera au lecteur intéressé le soin de découvrir *Gnuplot*, que nous recomman-

dons, mais dont l'utilisation dépasse le cadre d'un travail de maturité.

cependant, pour référence, nous présenteur le dessous un exemple [de g](#page-40-1)raphe<br>Salisé avec Chuplot et le code du listing 3-10, correspondant à la figure 3-8, page  $r$  and  $r$  avec Gnupleon  $s$ .  $r$  and  $s$ .  $r$  corresponding  $s$ .  $r$  is page 3.8, page 3.8, page 3.8, page 3.8, page 3.8, page 3.8, page 3.8, page 3.8, page 3.8, page 3.8, page 3.8, page 3.8, page 3.8, page 3.8, page 3. 27.<br>Relevez que le fichier des données, nommé *test.txt*, est ici situé au même niveau

que le fichier main.tex. Nous ne commenterons pas ici les commandes permettant d'obtenir le graphe de la figure 3.8.

```
\begin { l s t l i s t in g } [ float, c a ption = {Legende du code }, l abel = { l i s t in g :
       votreLabel}]
2 Placez le code ici.
  \end{lstlisting } <- sans l'espace !
```
Listing  $3.11 - L'$ environnement pour placer du code

Pour permettre à L<sup>AT</sup>EX d'utiliser Gnuplot, il est nécessaire d'ajouter les options : -enable-write18 -shell-escape à la commande de compilation latex. Ainsi, pour Texmaker, sous « Configurer Texmaker » du menu *Options*, la ligne **LaTeX** de l'onglet Commandes doit être la suivante : latex –enable–write18 –shell–escape –interaction= nonstopmode %.tex.

## <span id="page-32-0"></span>Code source

ter du code[. Pou](#page-32-2)r cela on utilise l'environnement Istlisting (du pacakge listings)<br>que le code 3.11 présente et qui constitue en lui-même le résultat qu'on obtient que le code 3.11 présente et qui constitue en lui-même le résultat qu'on obtient.

# <span id="page-32-1"></span> $\overline{\phantom{a}}$   $\overline{\phantom{a}}$   $\overline{\$

Une bibliographie est absolument nécessaire pour un travail de maturité. La dire que sa mise en place se fait en plusieurs temps : la construction de la base de donnée des références, puis la mise en place des citations dans le texte et enfin le placement de la bibliographie à la fin du travail.

Ensuite, pour le présent modèle de travail de maturité, le choix de séparer les ouvrages papier, tels que les livres ou articles de périodiques, des références en ligne, tels les liens vers les sites internet, a été clairement fait en raison de la difficulté de lecture des url. Cependant, cette séparation se fait automatiquement grâce à un module de gestion de la bibliographie et un moteur de construction de celle-ci qui module de gestion de la bibliographie et un moteur de celle-ci de celle-ci qui<br>n'est pas celui utilisé de manière standard. Celui utilisé est par contre bien plus<br>performant et simplifie considérablement la construction de performant en la construction de la construction de la construction de la production de la construction de la bibliographie. Le construction de la production de la production de la production de la production de la product standard. Ainsi, pouvoir pouvoir comme de votre travail de votre travail de votre travail de votre travail de m<br>Districtes plusieurs opérations vont devoir être réalisées.

### <span id="page-33-2"></span><span id="page-33-0"></span>3.6.1 Base bibliographique

Commençons par les références. Le fichier dans lesquelles doivent [se tro](#page-34-0)uver les différents éléments de la bibliographie se nomme main bib. Le code 3.12 présente les éléments nécessaires à la bibliographie du présent document.

les éléments nécessaires à la bibliographie du présent document. Essentiellement, on trouve deux types d'entrées :

- $\frac{d}{dt}$  des ouvrages papier et son url et<br>  $\frac{d}{dt}$  des sites internet.
- 

Dans le code [3.12,](#page-34-0) ne gurent que quelques entrées caractéristiques. On y voit deux types d'entrées, un livre (@Book) et deux sites (@Online).

et wEdTM, dans le cas présent.Il s'agit d'un mot librement choisi, mais unique, sence d'un « w » dans la clé de la citation des références en lignes. Il est purement<br>conventionnel, car la séparation des bibliographies en « Ouvrages papier » et « Béconventionnel, car la séparation des bibliographies en « Ouvrages papier » et « Ré-<br>férences en ligne » est produite par le type de citations. En effet, seules les citations @Online seront placées dans les références en ligne.

Puis, se trouvent des éléments particuliers à chaque référence, qui peuvent être très variés et qui sont décrits dans le manuel de biblatex [7,  $\S$  2.1, p. 8]. En fonction très variés et qui sont décrits dans le manuel de biblatex [7, 2.1, p. 8]. En fonction des types d'ouvrages, certains peuvent être obligatoires ou facultatifs.

Par exemple, pour les références web, l'url et la date de la consultation (urldate) sont obligatoires.

Si vous ne désirez pas travailler directement dans le fichier main.bib pour y reporter vos références, il existe des interfaces graphiques permettant de le remplir [aut](#page-41-2)omatiquement. Citons ici  $JabRef$  dont vous pouvez voir l'interface sur la figures 3.9.<br>Celle-ci est pratique pour trouver les champs obligatoires et facultatifs des types

de références et peut même être utilisée pour des recherches sur internet. D'autres<br>outils sont évidemment disponibles comme Zatera, par exemple outils sont évidemment disponibles comme Zotero, par exemple.

### <span id="page-33-1"></span>Références bibliographiques 3.6.2

mande \ cite {mareference}. Elle se met directement dans le texte et sera traduite à<br>la compilation en un numéro permettant de la retrouver le site dans la liste des la compilation en un numéro permettant de la retrouver le site dans la liste des

```
1 % Encoding : UTF−8
3 @Book{Mittelbach,
    author = {Frank Mittelbach and Michel Goossens},
5 title = {\langle \text{Companion} \rangle}year = {2005},7 editor = {Pearson Education},
    note = {Ouvrage exhaustif. La référence en la matière.},
9 owner = \{pi\},
    timestamp = \{2021 - 02 - 18\},11 }
13 @ Online { wBiblatex,
    title = {The \; biblate} x \; Package},
15 url = {http://mirrors.ibiblio.org/CTAN/macros/latex/contrib/
        bib latex /doc/bib latex . pdf },
    urldate = \{2021 - 02 - 20\},\17 }
19 @Online {wEdTM,
    title = {Édition d'un travail de maturité avec \LaTeX },
21 url = {http ://www.rpn.ch/lbc/Nouveau/spip/spip.php?article79},
    urldate = {2012 - 08 - 12},
23 }
25 @Comment{jabref-meta: databaseType:biblatex;}
```

```
Listing 3.12 - La référence à un site web
```
<span id="page-35-3"></span>Par exemp[le,](#page-66-10) en plaçant la commande \ cite {wGNUDoc} dans ce texte, on obtient la référence [3] dont le numéro, qui figure dans la liste des sites web à la fin de ce document, réfère au site contenant le texte de la licence libre GFDL.

Les commandes de citation dans le texte de biblatex sont très nombreuses. Par exemple, il est possible de spécifier des éléments comme le numéro de page ou le paragraphe à l'intérieur de la citation. [Ain](#page-66-9)si, la liste des nombreuses commandes<br>disponibles est donnée dans l'ouvrage [7, 8, 3, 9, 1, p, 108] et la référence à cet disponibles est donnée dans l'ouvrage [7, 3.9.1, p. 108] et la référence à cet ouvrage s'écrit ainsi : \ cite [][\ S{} 3.9.1, p. 108]{wBiblatex} où les premiers crochets permettent de mettre du texte avant la citation et les seconds du texte après.

Remarquez enfin, que si aucune référence  $\setminus$  cite {unereference} ne se trouve dans le texte, la page de référence des sites apparaîtra automatiquement dans une section spéciale nommée  $\hat{Reférences}$  non citée (voir C.1, page 54).  $\mathbf{r}$  and competitive non-citée (voir C.1, page 54).

### <span id="page-35-0"></span>3.6.3 **Bibliographie**

est obligatoirement présente.<br>
istinctes<sup>d</sup> : les livres et les ressources en ligne. Il n'y a rien à faire pour que<br>
elles-ci soient présentées celles-ci soient présentées.

De manière standard, les références qui se trouvent dans le texte consistent en numérotation entre crochets par ordre d'apparition dans le texte. Il s'agit [du](#page-66-9)<br>style standard, Cependant, d'autres styles sont disponibles. Le [8,3,3,1, p, 74,7] style standard. Cependant, d'autres styles sont disponibles. Le  $\S$  3.3.1, p. 74 7<br>présente toute une série de styles différents, comme le très connu auteur-année (authoryear) qui remplace les numéros par  $[G$ uyot 1956, par exemple.

Pour spécifier le style désiré, il faut passer par le fichier config. tex dans lequel se trouvent trois styles possibles. On peut en ajouter d'autres compatibles avec<br>biblatex Mais, il faut faire très attention. Si biblatex permet un split très effibiblatex. Mais, il faut faire très attention. Si biblatex permet un split très effi-<br>cace des éléments de la base de donnée bibliographique pour en faire de multiples bibliographies, il n'est pas encore possible de spécifier des styles différents pour<br>chacune d'entre elles Ainsi si on spécifie le style authoryear et que les champs chacune d'entre elles. Ainsi, si on spécifie le style authoryear et que les champs des références online n'en contiennent pas, les clés ne pourront être créées et les références ne pourront apparaître. C'est logique, mais il faut bien le savoir.

### <span id="page-35-1"></span>3.6.4 Compilation

L'utilisation du module biblatex nécessite une structure de compilation parti-<br>culière. Pour bibtex la séquence était : LaTeX-bibtex-LaTeX-LaTex. La première culière. Pour biblex la séquence était : LaTex. LaTex. LaTex. LaTex. LaTex. La première était : LaTex. La première était : LaTex. LaTex. LaTex. LaTex. LaTex. LaTex. LaTex. LaTex. LaTex. LaTex. LaTex. LaTex. LaTex. LaTex. L

<span id="page-35-2"></span>d. Mais vous pouvez en ajouter d'autres. Pour cela voyez la documentation [\[7\]](#page-66-9) du module biblatex.

<span id="page-36-1"></span>compilation permettais de relever les références dans le code source L<sup>AT</sup>EX. Bibtex<br>créait alors la bibliographie et les deux dernières compilation en L<sup>AT</sup>EX permettaient de mettre en place les références et la bibliographie dans le texte. Avec le module multibib, il était nécessaire d'utiliser deux fois bibtex, une fois pour chaque biblio-<br>graphie graphie.<br>Avec le module biblatex, tout se fait en une seule fois : LaTeX-biber-LaTeX-

LaTeX, même si deux bibliographies sont présentes. Cela est dû au fait que toutes les références bibliographiques se trouvent dans le même fichier et que biblatex est les références bibliographiques se trouvent dans le même chier et que biblatex est capable d'en trier certaines pour les mettre dans deux bibliographies diérentes.

MAIS, il faut configurer correctement la compilation avec le logiciel que vous utilisez.

 $\overline{D}$ Par exemple, pour Texmaker, tout se passe dans l'option « Configur[er Te](#page-41-3)xmak[er](#page-41-3) »<br>u menu « Options ». Tout d'abord, comme on le voit dans la figure 3,10, page 28. du menu « Options ». Tout d'abord, comme on le voit dans la figure  $3.10$ , page  $28$ , il faut changer la ligne biblatex en y reportant le texte biber % et rien d'autre.

<span id="page-36-0"></span>Puis, il faut [lance](#page-42-1)r une [ou](#page-42-1) deux fois l'une des compilation complètes présentées dans la figure 3.11, page 29, c'est-à-dire soit LaTeX + Bib(la)tex + LaTeX  $(2x)$ + dvips + ps2pdf + voir PDF, soit PdfLaTeX + Bib(la)tex + PdfLaTeX  $(2x)$  + voir PDF.

Il n'est absolument pas nécessaire de réaliser un index pour un travail de maturité. La possibilité de le faire a néanmoins été maintenue au cas ou cela s'avèrerait

La procédure est simple. La procédure est simple.

- 1. Il faut ajouter après chaque terme devant figurer dan l'index (il faut les choisir manuellement, car une procédure automatique indexe beaucoup de termes dans des paragraphes ou ils sont en réalité inutiles pour décrire leur fonction) dans des paragraphes en réalité in réalité industrie pour leur fonction.<br>La commande \index{lemotaindexer}. On peut aussi mettre plusieurs mots. Pour réaliser un regroupement hiérarchique, on peut utiliser le point d'exclamation ainsi : \index{référence!bibliographique} et \index{référence!webographique}. Ainsi dans l'index, deux sous-entrées pour bibliographique et webographique seront
- 2. Il faut compiler une première fois le fichier main tex, puis lancer en ligne de commande ou dans le menu outil de Texmaker la commande makeindex et<br>enfin recompiler une seconde fois enn recompiler une seconde fois.

<span id="page-37-3"></span><span id="page-37-2"></span><span id="page-37-1"></span><span id="page-37-0"></span>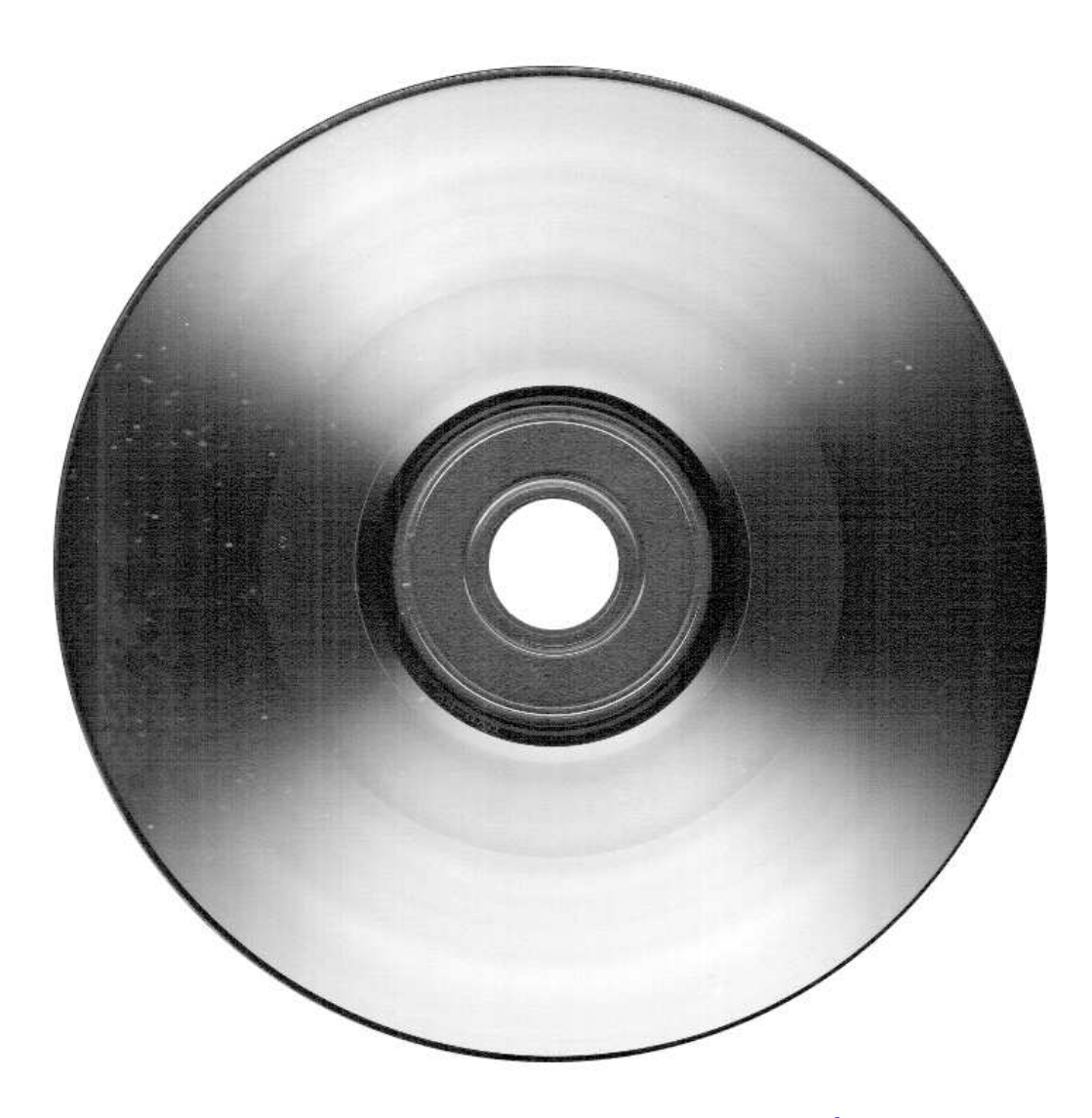

FIGURE [3](#page-56-4).2 – Une figure de grande taille $^3$ 

<span id="page-38-2"></span><span id="page-38-1"></span><span id="page-38-0"></span>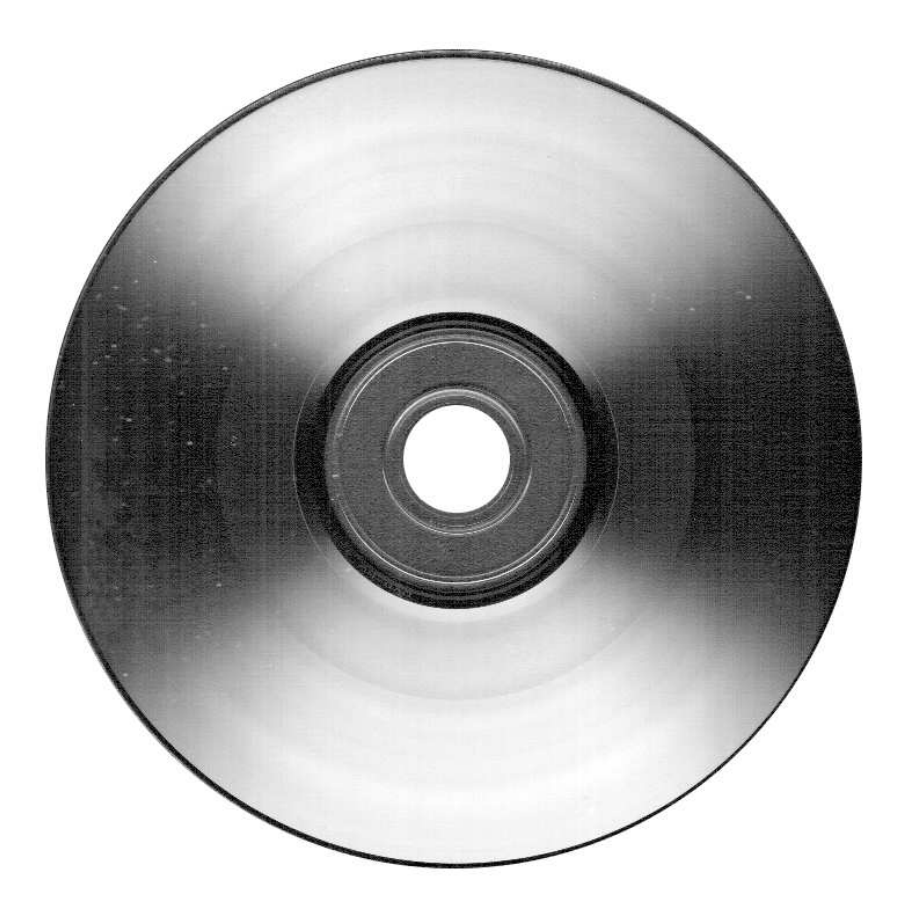

FIGURE 3.3 - Une figure de taille normale  $^4$  $^4$ 

<span id="page-39-0"></span>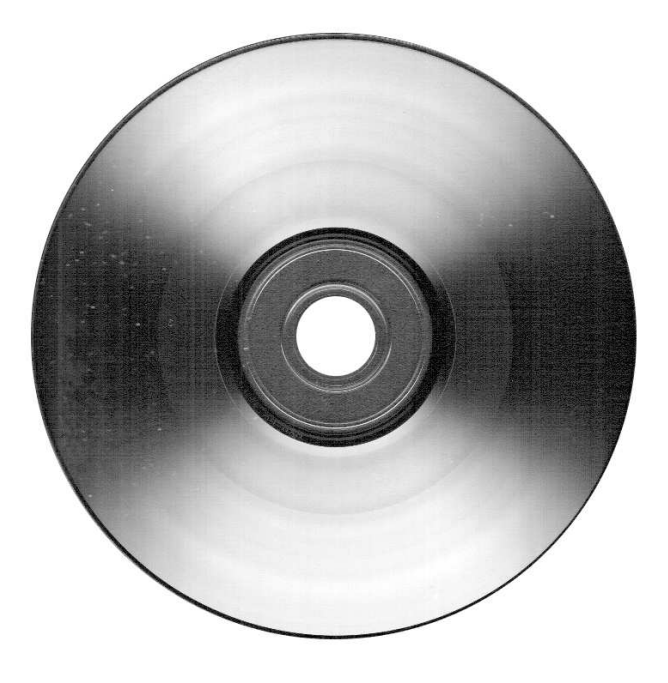

FIGURE 3.4 – Une figure de petite taille  $5$ 

<span id="page-39-1"></span>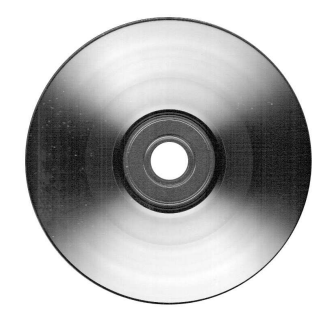

FIGURE 3.5 - Une figure de très petite taille  $^6$  $^6$ 

<span id="page-39-2"></span>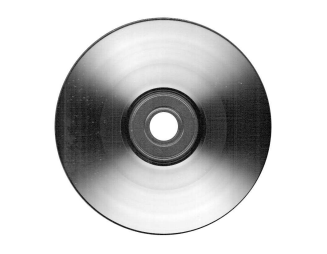

(a) Première sous-légende

<span id="page-39-6"></span><span id="page-39-5"></span><span id="page-39-4"></span><span id="page-39-3"></span>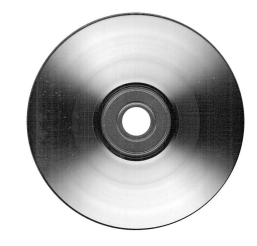

(b) Seconde sous-légende

FIGURE 3.6 - Légende principale d'une multi-figure

<span id="page-40-0"></span>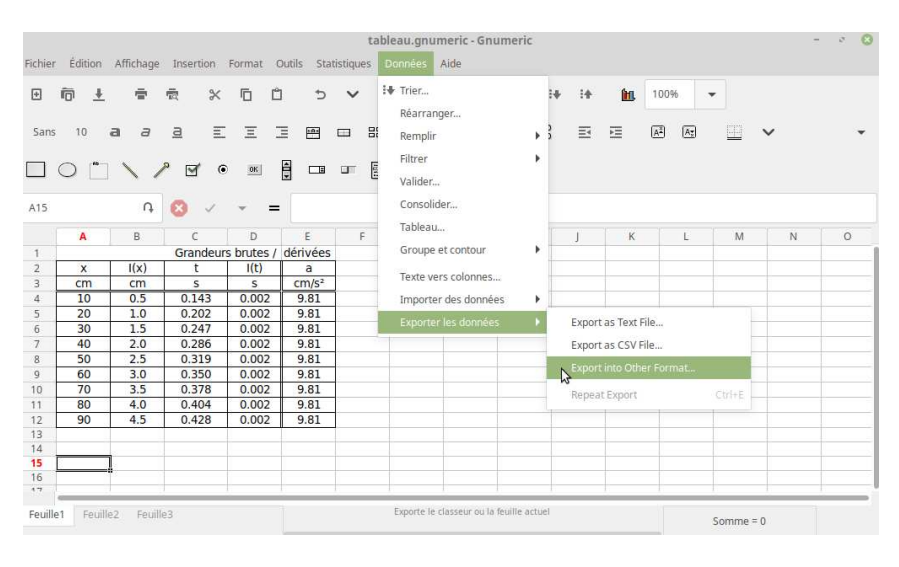

<span id="page-40-3"></span><span id="page-40-2"></span>FIGURE 3.[7](#page-56-8) - Tableau dans Gnumeric  $^7$ 

<span id="page-40-1"></span>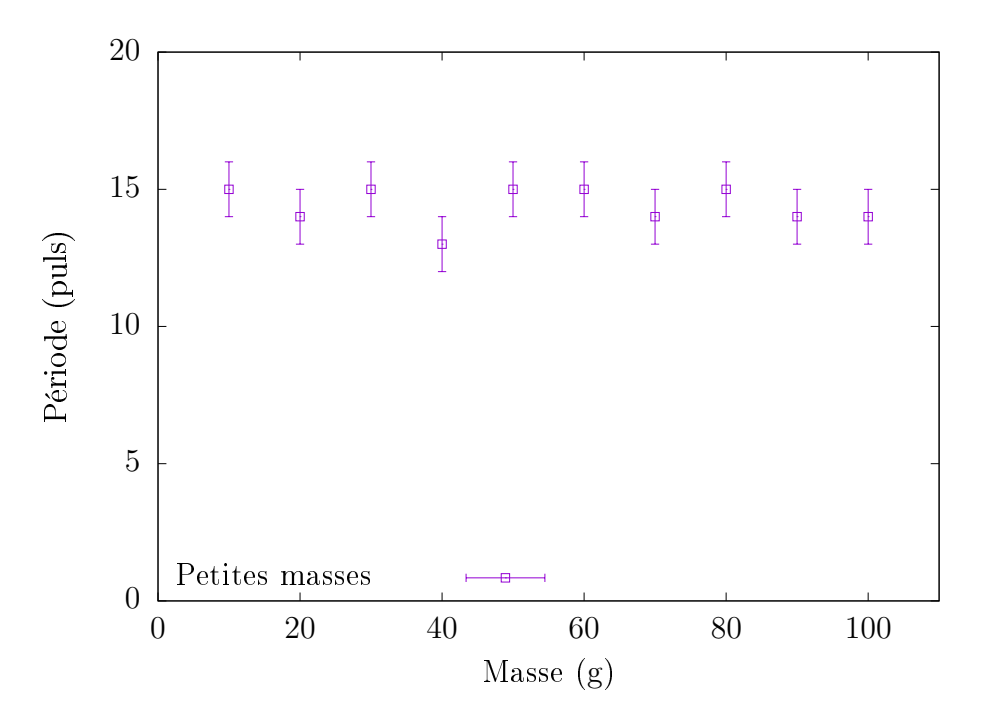

- Le pendule simple<br>
sse (L = 1 m;  $\alpha = 30^{\degree}$ ) FIGURE  $3.8$  – Le pendule simple

<span id="page-41-0"></span>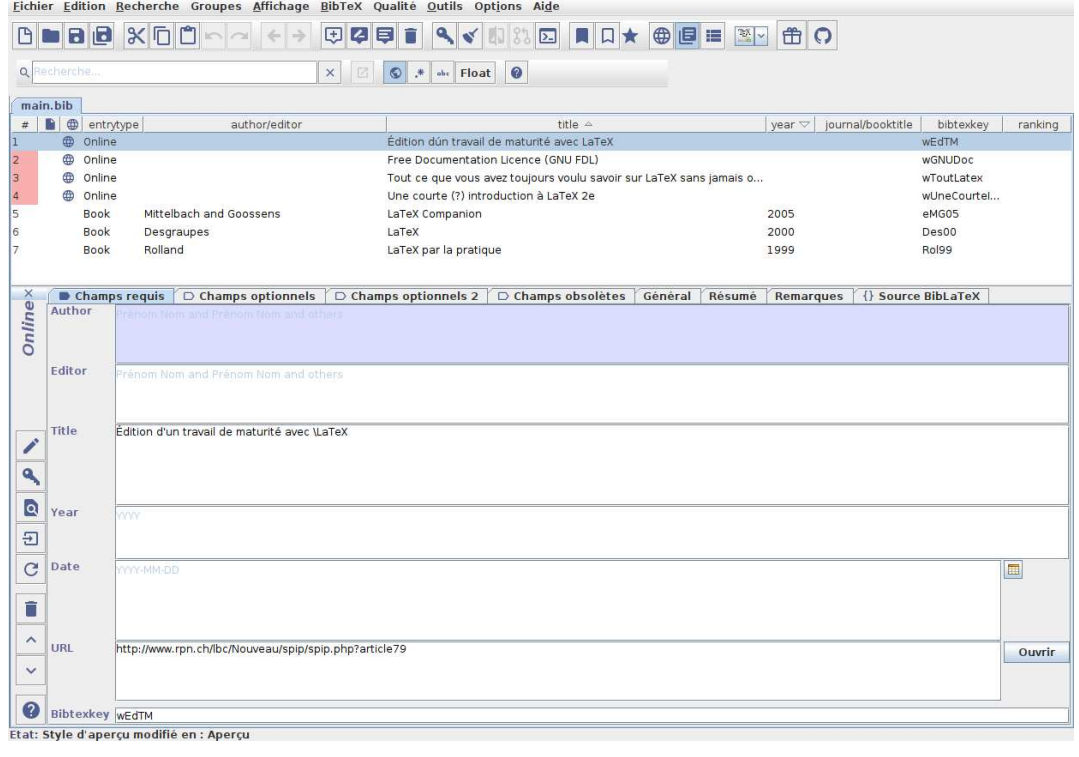

<span id="page-41-1"></span>FIGURE 3.9 – Une interface graphique pour les références : JabRef $^8$  $^8$ 

<span id="page-41-4"></span><span id="page-41-2"></span>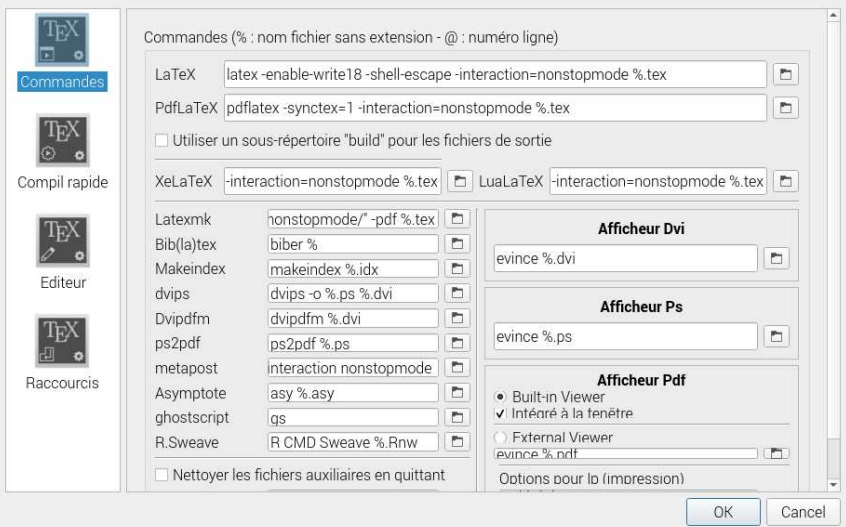

<span id="page-41-5"></span><span id="page-41-3"></span>FIGURE 3.10 - Choix du moteur biber  $9$ 

<span id="page-42-2"></span><span id="page-42-1"></span><span id="page-42-0"></span>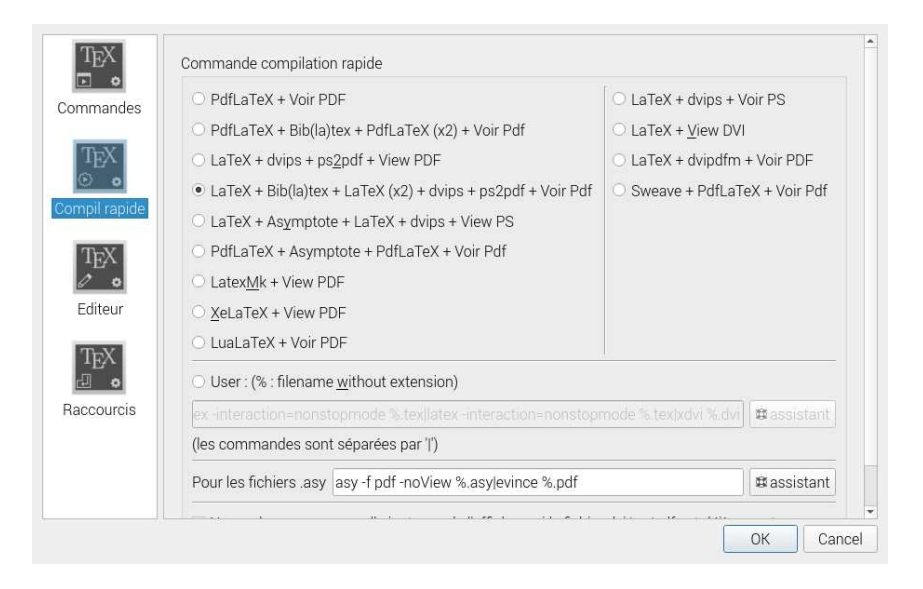

FIGURE 3.11 - Compilations complètes

<span id="page-44-3"></span><span id="page-44-0"></span>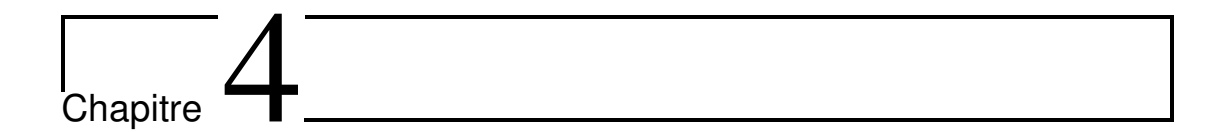

# Structure et compilation in the compilation of the compilation of the compilation of the compilation of the co<br>Structure et compilation in the compilation of the compilation of the compilation of the compilation of the co

Sans revenir sur le fonctionnement de L<sup>AT</sup>EX, rappelons qu'il est nécessaire de passer par une étape de compilation pour obtenir le document final. Cette compipasser par une étape de compilation pour obtenir le document naisle compilation nécessite l'utilisation d'un grand nombre de fichiers qui sont organisés selon<br>une structure bien précise une structure bien précise.

### <span id="page-44-2"></span><span id="page-44-1"></span> $4.1$ Structure de fichiers

### 4.1.1 Description

Pour s'y retrouver dans la multitude des fichiers qui peuplent le répertoire dans<br>lequel se trouve le modèle de travail de maturité, il faut partir de la racine du lequel se trouve le modèle de la racine de maturité, il faut partir de la racine du<br>projet, c'est à dire le répertoire dans lequel se trouvent quatre répertoires particuliers : main.tex. À l'intérieur de celui-ci se trouvent quatre répertoires particuliers :<br>pagesspeciales, chapitres, images et code\_source et plusieurs fichiers : toute une série de ceux-ci portent le nom main. xxx, une autre le nom config. xxx, une autre encore web.xxx, certains portent le nom TM.sty et fancyheadings.sty, multibib.sty et licence.txt.

Les main. xxx sont issus de la compilation. À part main. tex, il ne faut pas les toucher. Même main.tex ne devrait pas être modifié, sauf rare exception comme toucher modif main. Tex ne devrait par les modifs, sauf rare exception comme<br>celle permettant d'i[mposer](#page-33-1) des citations de références q[ui n](#page-33-1)e sont pas dans le texte (voir les paragraphe 3.6.2 et ??, respectivement pages 22 et ??). On ne doit que

Parmi les fichiers config.xxx, seul le fichier config.tex doit impérativement être lu et correctement remplis pour définir les réglages à faire pour son propre étre lui et correctement remplis pour les réglages à fait du propriet de la propriet de la propriet de la propriet de la propriet de la propriet de la propriet de la propriet de la propriet de la propriet de la propriet de travail de maturité. Les réglages par défaut ne sont pas susant. Les principaux

<span id="page-45-1"></span>l'ensemble des pages particulières est activé, il est probable qu'il faille en désactiver<br>certaines. Ce fichier est donc particulièrement expliqué dans cette documentation certaines. Ce fichier est donc particulièrement expliqué dans cette documentation elle-même, mais aussi à travers les commentaires présents dans le fichier.

Parmi les fichiers qui servent à la bibliographie, le fichier permettant de répertorier vos différentes est le fichier main bib. Il faut le remplir des références papier ou internet de votre travail pour la bibliographie (voir la section  $3.6$ , [pa](#page-32-1)ge 19). ou internet de votre travail pour la bibliographie (voir la section 3.6, page 19).

L'élément central du modèle de travail de maturité est TM.sty. C'est le fichier de<br>pacros qui permet son bon fonctionnement. *Il ne faut donc surtout nes u toucher*. macros qui permet son bon fonctionnement. Il ne faut donc surtout pas y toucher.<br>Finalement, les fichiers fancyheadings sty et multibib sty sont nécessaires

our les entêtes et les deux hibliographies. Ce sont des modules chargés par IATDX pour les entêtes et les deux bibliographies. Ce sont des modules chargés par E-1<sub>E/X</sub><br>et il ne faut pas les toucher. et il ne faut pas les toucher.<br>Le fichier 1icence tex spécifie quant à lui le texte de la licence du modèle et/ou

du travail de maturité.

Dans le répertoire pagesspeciales, se trouvent les fichiers nécessaires à la dé-<br>finition des pages spéciales comme la page de titre (pagetitre.tex) dont le fini[tion](#page-18-1) des pages spéciales commerciales compositions de titre (pagetitre.text) dont les<br>cultures de titre du configuration [ou](#page-18-1) remplacé par page\_titre.pdf (voir l'item page de titre du paragraphe 2.1, 5), la page de citation et dédicaces (citations.tex), la page de remerciements (remerciements.tex), la page du résumé (resume.tex), la page des acronymes (acronymes.tex) et la page décrivant le site web éventuellement associé au travail de maturité (website tex).

Dans le répertoire chapitres se trouvent les différents chapitres du travail de maturité, ainsi que sa conclusion. C'est principalement dans ceux-ci qu'il faut<br>travailler travailler.<br>Dans le répertoire images se trouvent les images du travail de maturité. Elles

doivent figurer chacune sous deux types : eps et .jpg ou .png. Généralement, on y met une version de type ens et une autre de type .jpg de chaque image.

Finalement, dans le répertoire code\_source se trouvent éventuellement des codes sources informatiques qui vont figurer dans le travail de maturité sous la forme de fichiers à inclure.

### <span id="page-45-0"></span>4.1.2 Pratiquement

Le modèle de travail de maturité se présente sous le forme d'un répertoire zippé. Il faut donc tout d'abord le décompresser et lire le fichier Lisez-moi.txt ou readme.md qui va vous diriger vers le présent texte qu'il faut lire.

### <span id="page-46-2"></span><span id="page-46-1"></span>sudo apt install texlive −lang −french texlive −lang −german texlive − science biber

Listing  $4.1$  – Installation des modules

des erreurs dues à l'éventuelle absence de certains modules (packages) nécessaires<br>et le cas échéant, il faut les installer et refaire la compilation iusqu'à ce qu'il n'y et le cas échéant, il faut les installer et refaire la compilation jusqu'à ce qu'il n'y ait plus d'erreurs.<br>En particulier, les modules suivants sont indispensables :

- En particulier, les modules suivants sont indispensables : t**exlive-lang-french** qui permet l'utilisation de la langue française de manière<br>adéquate
- $\frac{1}{\sqrt{2}}$ **texlive-lang-german** qui permet l'utilisation de la langue allemande de manière<br>adéquate
- adé $\frac{1}{\sqrt{2}}$ texlive-science qui permet l'utilisation du module siunitx pour la gestion des<br>unités et unités et<br>biber pour la gestion de la bibliographie.

biber pour la gestion de la bibliographie. Sous linux, l'installatio[n de](#page-46-1) ces modules se fait simplement par l'intermédiaire de<br>la commande du listing 4.1 la commande du listing 4.1.

<span id="page-46-0"></span>Alors seulement, le travail à proprement parlé peut commencer.

# 4.2 Compilation

Pour compiler le document, il n'est théoriquement pas nécessaire de faire appel à un éditeur latex dédié. On peut tout faire à l'aide d'une bonne vieille console ou d'un simple éditeur de texte. Mais, il est évidemment plus pratique d'avoir recours<br>à un éditeur dédié à L<sup>A</sup>T<sub>F</sub>X comme Texmaker.

Comme déjà dit, le document à compiler est main tex. Le modèle permet la compilation en postscript, via la chaîne de compilation : latex.  $\pm$  dvips.  $\pm$  ps2pdf et ses dérivées introduisant la bibliographie via biber, et la compilation latex  $2pdf$ et ses dérivées pour la bibliographie. Vous pouvez donc choisir simplement celle que vous voulez. Le modèle la détectera.

Sachez cependant que la chaîne de compilation postscript nécessite des images au Sachez cependant que la chaîne de compilation postsuit de la chaîne directe latex2pdf permet l'utilisation de ing et png à l'exception des eps. Il faut donc choisir dès le départ l'une ou de jpg et png, à l'exception des eps. Il faut donc choisir dès le départ l'une ou l'autre des possibilités ou mettre systématiquement les deux types de fichiers dans le répertoire des images.

Compiler en postscript permet l'utilisation du grapheur Gnuplot directement et l'ajout de texte superposé à celui de la page. Cela permet aussi l'utilisation de qualité, ce que ne permet pas latex2pdf.

Notez enfin que si vous voulez remplacer la page de titre du modèle par une page  $\frac{1}{10}$  it a part vous môme en pdf, il faudra choisir la chaîne la tex <sup>2</sup> pdf faite par vous-même en pdf, il faudra choisir la chaîne latex2pdf.

# <span id="page-48-0"></span>**L**<br>Chapitre

## <span id="page-48-1"></span> $5.1$

Le modèle de travail de maturité présenté ici est encore très perfectible. N'hésitez pas à faire part de vos remarques, désirs, corrections, . . . à l'adresse :

<span id="page-48-2"></span>Dans la mesure du possible, il en sera tenu compte. Dans la mesure du possible, il en sera tenu compte.

N'hésitez pas à vous lancer dans la rédaction de votre travail de maturité avec votre travail par la qualité du résultat. Ce modèle vous permettra de ne pas trop vous attarder sur le détails techniques qui font la composition correcte de votre vous attacher sur le détails techniques qui fois composition correcte de votre. document. Vous gagnerez ainsi beaucoup de temps.

<span id="page-50-0"></span>Annexe A

# Titre de la première annexe

## <span id="page-50-1"></span>A.1 Sous titre de la première annexe

Blabla

<span id="page-52-0"></span>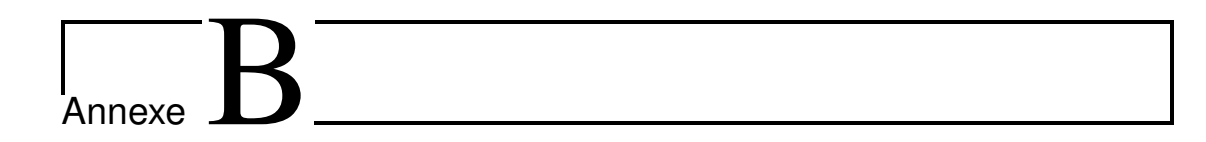

# Titre de la deuxième annexe

## <span id="page-52-1"></span>B.1 Sous titre de la deuxième annexe

Blabla

<span id="page-54-0"></span>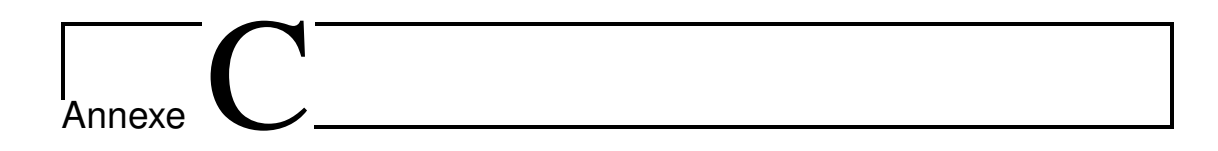

## <span id="page-54-1"></span>C.1 Sous titre de la troisième annexe

Blabla

## <span id="page-56-0"></span>Remarques

## Remarques au chapitre 2

<span id="page-56-1"></span>1. Voir une liste plus complète à l'adresse http://tex.stackexcha[nge](http://tex.stackexchange.com/questions/49277/what-does-the-draft-mode-change).com/questions/ 49277/what-does-the-draft-mode-change

## Remarques au chapitre 3

- <span id="page-56-2"></span>Exemple de référence référence précise dans une note de pied de page pour la citation de<br>Jimmy Wales, page 10. Jimmy Wales, page 10.
- <span id="page-56-3"></span>2. Crédit ngure grande taille zhotp://www.debian.org
- 2. Credit figure grande taille 2http://www.debian.or<br>3. Crédit figure grande taille http://www.debian.or<mark>g</mark>
- <span id="page-56-4"></span>3. Credit figure grande taille <http://www.debian.org><br>4. Crédit figure taille normale http://www.debian.org
- <span id="page-56-5"></span>4. Credit figure taille normale h[ttp://www.debian.org](http://www.debian.org)<br>5. Crédit figure petite taille <mark>http://www.debian.org</mark>
- <span id="page-56-7"></span><span id="page-56-6"></span>b. Credit figure petite taille [http://www.debian.](http://www.debian.org)org<br>6. Crédit figure très petite taille http://www.debian.org
- <span id="page-56-8"></span>7 GFDL
- <span id="page-56-9"></span>7. GFDL<br>[8.](#page-40-3) Capture d'écreu 8. Capture d'écran<br>0. Centure d'écreu
- <span id="page-56-10"></span>9. Capture d'écran<br>[10.](#page-41-5) Capture d'écran
- <span id="page-56-11"></span>

## <span id="page-58-0"></span>Acronymes

DAS Diplom of Advanced Studies

SQL Structured Query Language

PHP Php Hypertext Preprocessor

HTML Hypertext Markup Language

CVS Concurrent Versions System

AJAX Asynchronous Javascript and XML

FTP File Transfer Protocol

IDE Integrated Development Environment

XML Extensible Markup Language

API Application Programming Interface

MIME Multipurpose Internet Mail Extensions

- cvgg Céline et Vincent Guyot-Greim
- CHUV Centre Horpitalier Universitaire Vaudois
- PDO Php Data Object
- ADODB database abstraction library for PHP
- 
- 
- 
- 
- NTE Nouvelles Technologies et Enseignement
- CSS Cascading Style Sheet
- MD5 Message Digest 5

<span id="page-60-1"></span><span id="page-60-0"></span>Copyright (c) 20.. Vincent Guyot. les termes de la Licence de Documentation Libre GNU (GNU Free Documentation License), version 1.2 ou toute version ultérieure publiée par la Free Software Foundation ; sans Sections Invariables ; sans Textes de Première de Couverture, et sans Textes de Quatrième de Couverture.

sans Textes de Quatrième de Couverture. La Licence de D[oc](#page-66-10)umentation Libre GNU (GNU Free Documentation License) est disponible sur [3].

# <span id="page-62-0"></span>Page web du projet

La page web officielle de ce projet est :  $\texttt{http://www......}$  $\texttt{http://www......}$  $\texttt{http://www......}$ 

# <span id="page-64-0"></span>CD-ROM

Sur le CD-ROM présenté à la figure  $\ldots$ 

# <span id="page-66-0"></span>Bibliographie

- <span id="page-66-4"></span><span id="page-66-1"></span>[1] Bernard DESGRAUPES.  $\cancel{HT_F}X$ . Sous la dir. de Vuibert INFORMATIQUE. Ouvrage ancien, mais très clair et bien construit. 2000 (cf. p. 9).
- <span id="page-66-3"></span>vrage ancien, mais très clair et bien construit. 2000 (cf. p. 9).<br>
[5] Frank MITTELBACH et Michel GOOSSENS. *ET<sub>E</sub>XCompanion*. Sous la dir. de<br>
Pearson EDUCATION. Ouvrage exhaustif. La référence en la matière. 2005 (cf. Frank MITTELBACH et Michel GOOSSENS. *L<sup>a</sup>TEX Companion*. Sous la dir. de P[ear](#page-22-3)son EDUCATION. Ouvrage exhaustif. La référence en la matière. 2005 (cf.<br>p. 9)  $\frac{1}{\gamma}$ .
- <span id="page-66-5"></span>(6) Christian ROLLAND. *LATEXpar la pratique*. Sous la di[r.](#page-22-3) d'Edition O'Relly<br>FRANCE. Ouvrage ancien. mais intéressant. 1999 (cf. p. 9). Christian ROLLAND. *ETEXpar la pratique*. Sous la dir. **FRANCE.** Ouvrage ancien, mais intéressant. 1999 (cf. p. 9).

## <span id="page-66-2"></span>Ressources en ligne

- <span id="page-66-6"></span>[2] Edition d'[un travail de maturité avec](http://www.rpn.ch/lbc/Nouveau/spip/spip.php?article79)  $\angle ATEX$ . URL : [http://www.rpn](http://www.rpn.ch/lbc/Nouveau/spip/spip.php?article79)[.](#page-22-3)[ch/lbc/](http://www.rpn.ch/lbc/Nouveau/spip/spip.php?article79)<br>Nouveau/spip/spip.php?article79 (visité le 12/08/2012) (cf. p. 9). Nouveau spipeline (visité le 12/08/2012) (cf. p. 9).<br>Particle 12/08/2012/2012) (cf. p. 9).
- <span id="page-66-10"></span>Nouveau/spip/spip.php?article79 (visité le 12/08/2012) (cf. p. 9).<br>
[3] [Free Documentation Licence](http://www.idealx.org/dossier/oss/gfdl.fr.html) (GNU FDL). URL : [http://](http://www.idealx.org/dossier/oss/gfdl.fr.html)[ww](#page-35-3)[w](http://www.idealx.org/dossier/oss/gfdl.fr.html)[.i](#page-60-1)[dealx.org/](http://www.idealx.org/dossier/oss/gfdl.fr.html)<br>
dossier/oss/gfdl fr. html (visité le 12/01/2006) (cf. p. 22-47) dossier/oss/gfdl.fr.html (visité le 12/01/2006) (cf. p. 22, 47).<br>Charles le 12/01/2006) (cf. p. 22, 47).
- <span id="page-66-9"></span>dossier/oss/gfdl.fr.html (visité le 12/01/2006) (cf. p. 22, 47).<br>[7] The biblatex Package. URL : [http://mirrors.ibiblio.org/CTAN/macros/](http://mirrors.ibiblio.org/CTAN/macros/latex/contrib/biblatex/doc/biblatex.pdf)<br>[1] The biblatex Package. URL : http://mirrors.ibiblio.org/CTAN/macros/ [la](http://mirrors.ibiblio.org/CTAN/macros/latex/contrib/biblatex/doc/biblatex.pdf)[te](#page-33-2)[x](http://mirrors.ibiblio.org/CTAN/macros/latex/contrib/biblatex/doc/biblatex.pdf)[/c](#page-35-3)[ontrib/biblatex/doc/biblatex.pdf](http://mirrors.ibiblio.org/CTAN/macros/latex/contrib/biblatex/doc/biblatex.pdf) (visité le 20/02/2021) (cf. p. 20, 22).<br>Tout ce que vous avez toujours voulu savoir sur  $\mathbb{Z} F F X$  sans jamais oser
- <span id="page-66-7"></span> $\begin{array}{lll} \text{[8]} \quad \text{Total et} & \text{quation of} \\ \text{de} & \text{demander.} & \text{URL} \quad \text{http://www.framabook.org/lates.html} & \text{(visité le)} \end{array}$ Tout ce que vous avez toujours voulu savoir sur  $\angle BTEX$  sans jamais oser<br>le demander. URL [:](#page-22-3) http : //www.framabook.org/latex.html (visité le<br>12/08/2012) (cf p 0)  $12$   $(2)$   $(2)$   $(2)$
- <span id="page-66-8"></span> $(9)$   $12/08/2012$ ) (cf. p. 9).<br>
[9]  $\emph{Une } \thinspace counte \thinspace ( ? ) \thinspace introduction \thinspace \hat{a} \thinspace \thinspace \mathit{BT}_E X \thinspace \mathit{2e}. \thinspace \text{URL : http://hivernal.org/} \thinspace static/computingdoc/lshort - fr.fr.fr.html \thinspace (visit\acute{e} \thinspace le \thinspace 12/08/2012) \thinspace \thinspace (cf. \thinspace$ st[at](#page-22-3)ic/computing/doc/lshort -fr.fr.html (visité le 12/08/2012) (cf. p. 9).

## <span id="page-67-0"></span>Références non citées

[4] Vincent GUYOT. Mécanique et énergie. Sous la dir. de Non PUBLIÉ. Ouvrage ancien, mais intéressant. 1999.

# Index

éditeur dédié, 9  $acrony$ mes  $6$ acronymes.tex, 32 adresse de l'école, 6 allemand. 5 anglais, 5 annexe, 2 auteur,  $6, 10$ base bibliographique, 20 basebbib.bib, 20 bibliographie, 19, 22, 32 césure, 7 caractère d'échappement, 7 cdrom associé, 6 chapitre,  $2, 5, 6$ chapterxx.tex, 6 citation,  $6, 10, 31$ environmement, 10 citations.tex, 32 clé bibliographique, 20 code, 6 code source, 7, 19 commande de référencement, 7 commenter,  $2, 5$ compilation, 22, 23, 31, 33 compiler, 2, 7, 24, 31, 33 conclusion, 6

conclusion.tex, 6 config.tex,  $2, 5, 31$ crédit photographique, 11 décommenter, 5 dédicace, 6 date  $6, 7$ date de consultation, 20 documentation, 2 domaine, 6 double back-slash, 9 double contre-oblique, 9 draft,  $7, 8$ dvips 33 environnement de commentaire. 2 espace grand, 10 espace moyen, 10 espace petit,  $9$ extension  $eps, 32$ png, 32 extention  $jpg, 32$ fichier Lisez-moi.txt, 32 readme.md, 32 fichiers config.  $31$ 

### **INDEX**

### **INDEX**

fancyheadings, 31, 32 licence,  $31, 32$ main. 31 multibib, 31, 32 TM, 31, 32 web,  $31$ figure, 11 flottante, 12 grande, 11 normale, 11 petite, 11 plusieurs, 12 sous-légende, 12 très petite, 11 filigrane, 7, 8 français, 5 Gnuplot, 33 graphiques, 16  $eras. 10$ guillemets, 10 anglais, 10 français, 10 image, 7 image de titre, 6 indentation de première ligne, 7, 10 index, 2, 6, 23 italique, 10 légende,  $10, 11$ langage de code, 6 langue, 5  $lates2pdf, 33$ licence, 6 licence.tex. 32 ligne longue, 7 ligne vide, 9 liste des codes sources.  $6$ liste des crédits photographiques, 13 liste des figures,  $6, 13$ liste des listings, 6

liste des tables, 6 listings, 6 main.bib, 22, 32 main.tex, 2, 6, 8, 31, 33 mentor, 6 mise en évidence, 10 module, 33 listings, 19 subfig.  $12$ todonotes, 7 nom de l'école, 6 note de fin, 11 note de marge, 8 note de pied de page, 11 numéro de ligne, 7 outils de Texmaker, 7 outils spécifiques, 9 page de titre, 6, 7, 32 pagetitre.tex, 6, 32 pensée, 6 pied de page, 6 postface, 2 préambule, 6 préface, 2  $ps2pdf$ , 33 référence, 11, 22, 31 citation, 11 non citée, 22 référencement, 10 répertoire chapitres, 31, 32  $code$  source,  $31, 32$ images, 31, 32 pages speciales, 31, 32 répertoire des figures, 6 résumé, 6 remerciements, 6

- ----- ---------------, [32](#page-45-1)<br>resume tex, 32 resume.tex, 32 site associ[é,](#page-19-0) [6](#page-19-0)<br>sous-titre, 6 structure, 31  $\frac{1}{3}$ subfi $\sigma$ ,  $\frac{1}{3}$  $\sim$   $\sim$   $\sim$   $\sim$ tableau, [13](#page-26-3)<br>Texmaker, 7, 9, 24, 33 Tikz, [33](#page-46-2) titre, 2 TM.sty, 2, 32 TM.zip, 2 type de tr  $\mathbf{r}$  the travel,  $\mathbf{r}$ url, [20](#page-33-2)

version provisoi  $\mathbf{r}$  and  $\mathbf{r}$ 

website.tex, [32](#page-45-1)